# Afstudeerverslag

Tim Warmerdam

14 juni 2022

Studentnummer s1114399 Stagebedrijf ING Bank N.V. Onderwijsinstelling Hogeschool Leiden

Afdeling Tech Research & Development Stageperiode 31 januari 2022 - 1 juli 2022 Opleiding HBO Informatica, Software Engineering Stagedocent Heiko van der Heijden Stagebegeleider Martijn Koenis

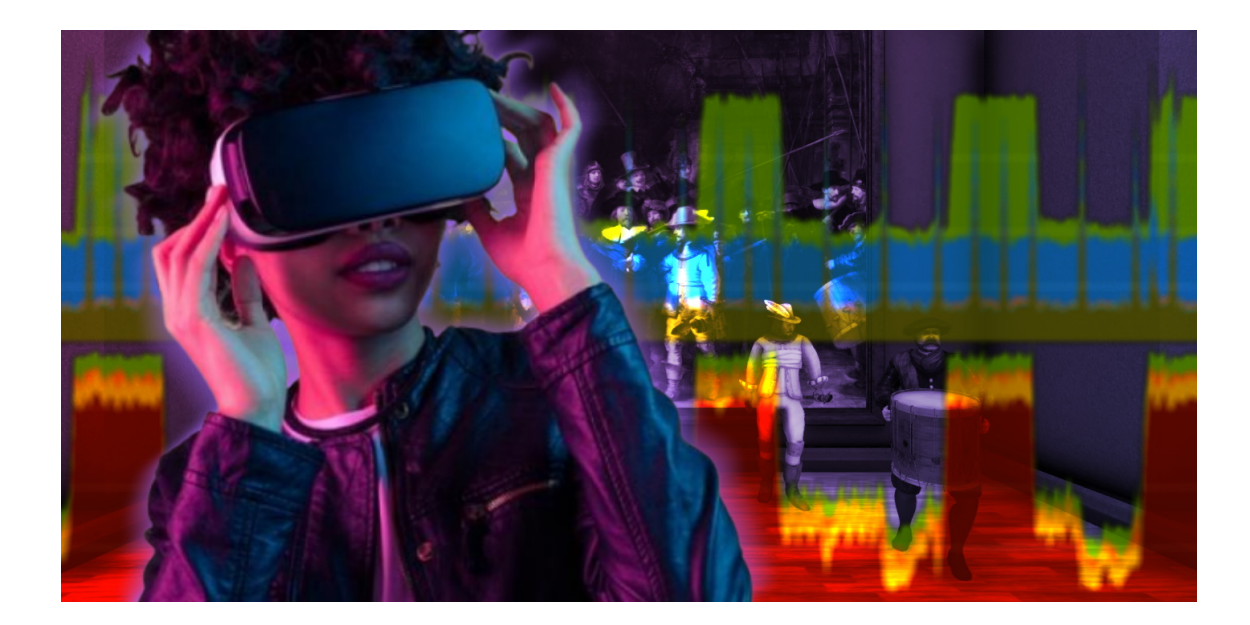

#### Samenvatting

De afstudeerstage werd gevolgd bij ING Bank N.V., op de afdeling Tech Research & Development. De afstudeerbegeleider is Martijn Koenis en de afstudeerdocent is Heiko van der Heijden. ING is benieuwd naar de mogelijkheden die eye tracking in virtual reality kan bieden. Om dit uit te zoeken is er onderzoek gedaan naar het effect van foveated rendering op de performance van een virtual reality applicatie. Hieruit blijkt dat de gebruikte implementatie van foveated rendering niet zorgt voor verbeterde performance. Het is echter mogelijk dat een andere implementatie wel leidt tot een verbetering. Ook is onderzocht hoe het implementeren van eye tracking als invoermethode voor gebruikersinteractie effect heeft op de gebruikerservaring van de Rijksmuseum applicatie. Uit dit onderzoek bleek dat mensen eye tracking als invoermethode ervaarde als fijn en makkelijk te begrijpen. Echter werden er problemen ondervonden met de accuraatheid van eye tracking en de moeite van het selecteren van interactie elementen. Deze problemen zouden kunnen worden opgelost door het interactiesysteem van een virtual reality applicatie specifiek voor eye tracking te ontwerpen. Voor deze onderzoeken zijn drie applicaties ontwikkeld, namelijk een benchmark applicatie voor foveated rendering, een technisch prototype van eye tracking en een aangepaste versie van de Rijksmuseum met eye tracking als invoermethode. Op basis van de onderzoeken en de kosten en baten van eye tracking is tot een advies gekomen. Het advies is kort gezegd om andere implementaties van foveated rendering te onderzoeken wanneer er een behoefde is voor verbeterde performance in een virtual reality applicatie, en om eye tracking als invoermethode te implementeren door het interactiesysteem specifiek te ontwerpen voor eye tracking.

# Inhoudsopgave

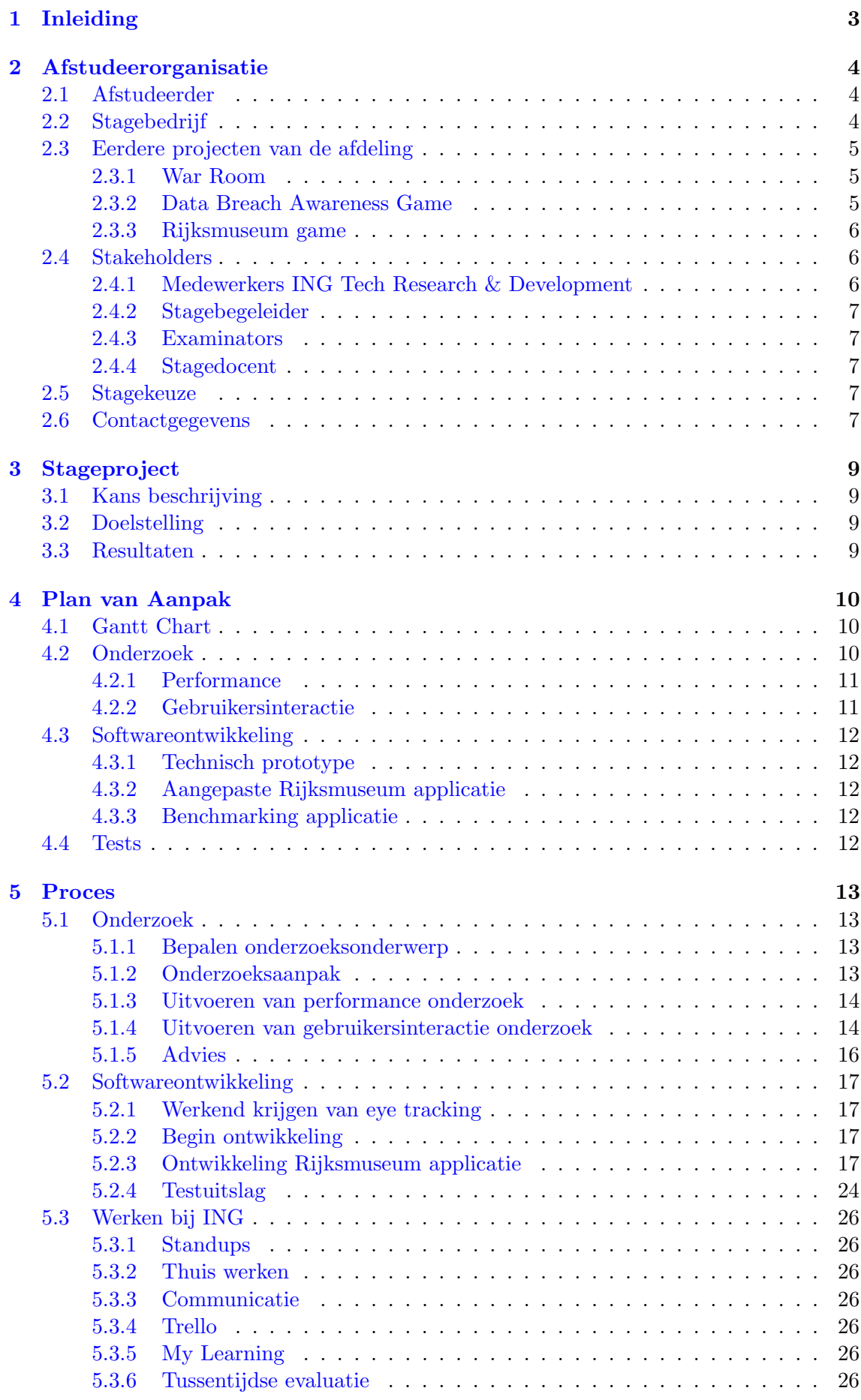

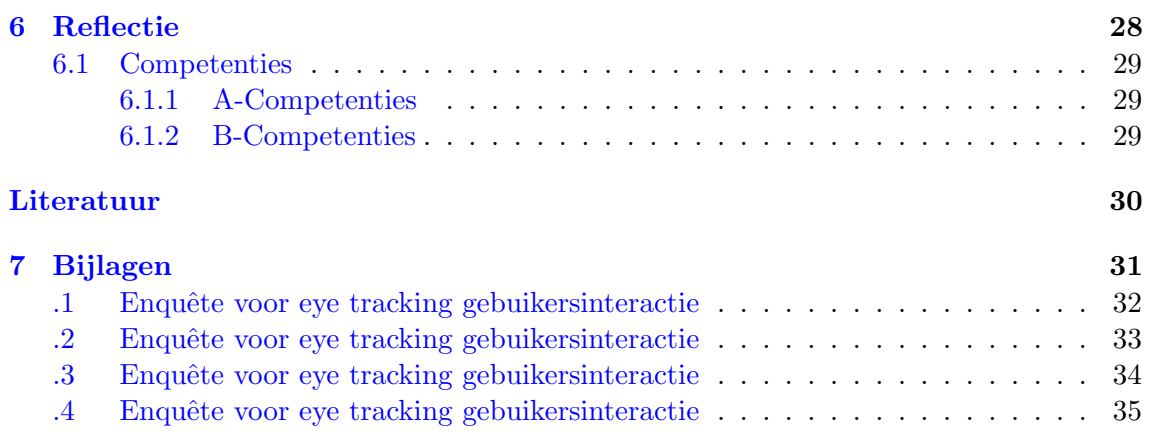

# <span id="page-4-0"></span>1 Inleiding

In dit document wordt mijn afstudeerstage bij ING Tech Research & Development beschreven.

In hoofdstuk [2](#page-5-0) wordt de afstudeerorganisatie omschreven. In hoofdstuk [3](#page-10-0) wordt het stageproject gedefinieerd en het plan om dit project uit te voeren wordt beschreven in hoofdstuk [4.](#page-11-0) In hoofdstuk [5](#page-14-0) wordt het daadwerkelijke proces van de stage beschreven. Hierop wordt reflecteert in hoofdstuk [6.](#page-29-0)

# <span id="page-5-0"></span>2 Afstudeerorganisatie

De afstudeerorganisatie bestaat uit de afstudeerder, het stagebedrijf en de onderwijsinstelling. In dit hoofdstuk worden deze beschreven.

## <span id="page-5-1"></span>2.1 Afstudeerder

Mijn naam is Tim Warmerdam. Ik ben vierde jaars informatica student bij Hogeschool Leiden. Ik doe de specialisatie Software Engineering. Als minor heb ik Game Engineering gevolgd bij InHolland Haarlem.

## <span id="page-5-2"></span>2.2 Stagebedrijf

Het stagebedrijf is ING Bank N.V., een wereldwijde financiële organisatie afkomstig uit Nederland. Op dit moment telt ING meer dan 56.000 medewerkers. De omzet en gedetailleerde organisatie informatie is verder terug te vinden in het jaarverslag 2020. [\(ING,](#page-31-1) [z. j.-a\)](#page-31-1)

De stage vindt plaats bij de afdeling ING Tech Research & Development. Deze afdeling is onderdeel van de IT-organisatie binnen ING Bank (zie Figuur [1\)](#page-5-3). Werkzaamheden van de afdeling zijn voor zowel interne "ING" klanten binnen de Nederlandse organisatie maar ook internationaal binnen de Global organisatie. De afdeling is veel bezig met innovatieve technologieën waaronder virtual reality.

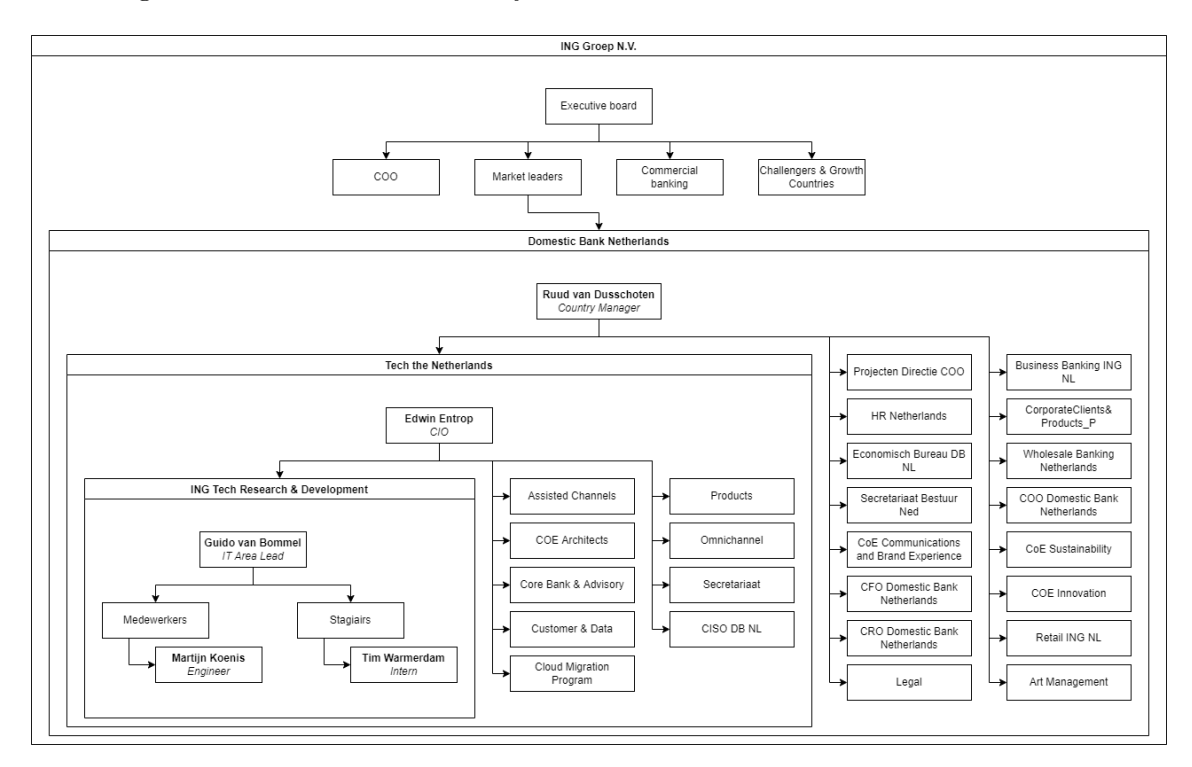

<span id="page-5-3"></span>Figuur 1: Organogram van de relevante onderdelen van ING. [\(ING,](#page-31-2) [z. j.-b,](#page-31-2) [z. j.-d\)](#page-31-3)

## <span id="page-6-0"></span>2.3 Eerdere projecten van de afdeling

Om een beter beeld te geven van de werkzaamheden van de afdeling zullen in deze paragraaf wat voorbeelden worden gegeven van projecten waar ze eerder aan hadden gewerkt. Het Rijksmuseum project zal ook later in het verslag wederom naar voren komen.

## <span id="page-6-1"></span>2.3.1 War Room

De War Room game is gemaakt voor ING medewerkers in Nederland en België. Het is een digitale escape room die gemaakt is om de medewerkers te leren omgaan met IT specifieke processen en protocollen in geval van verstoringen. Zie Figuur [2.](#page-6-3)

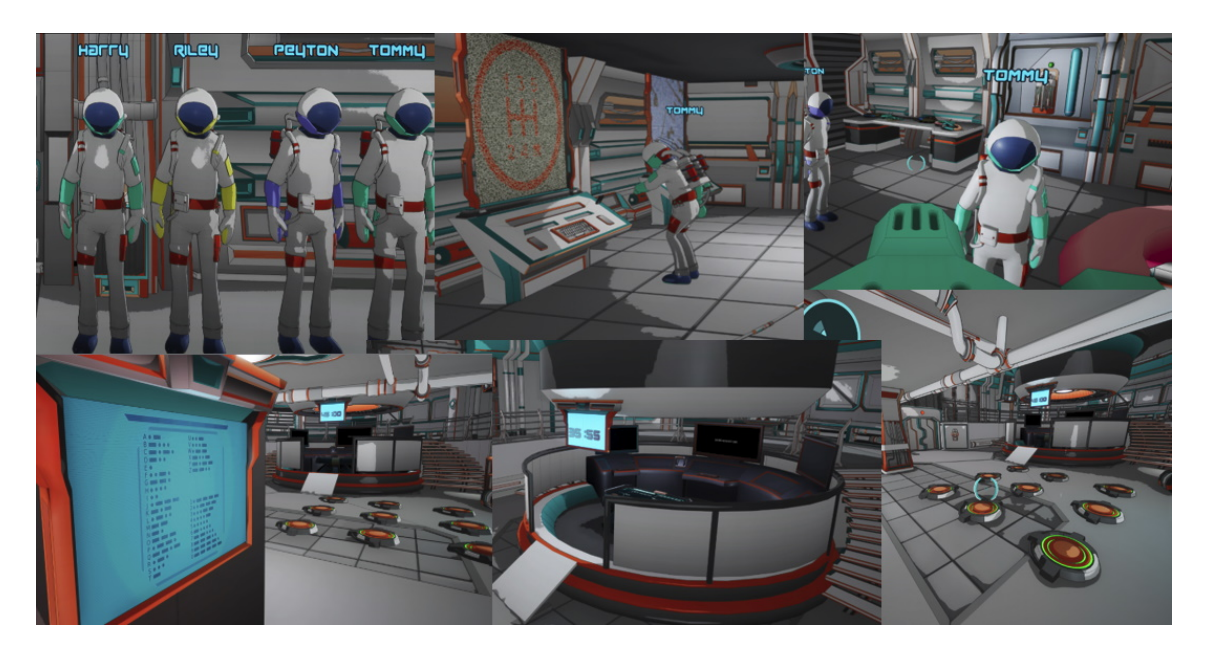

<span id="page-6-3"></span>Figuur 2: Schermafbeeldingen van de War Room game.

## <span id="page-6-2"></span>2.3.2 Data Breach Awareness Game

De Data Breach Awareness Game is een game dat de speler bewust maakt hoe men omgaat met data breaches van verschillende soorten. Het is ontwikkeld voor ING medewerkers om hen te informeren over de juiste procedures te volgen in het mogelijke geval van een Data breach. Zie Figuur [3.](#page-7-3)

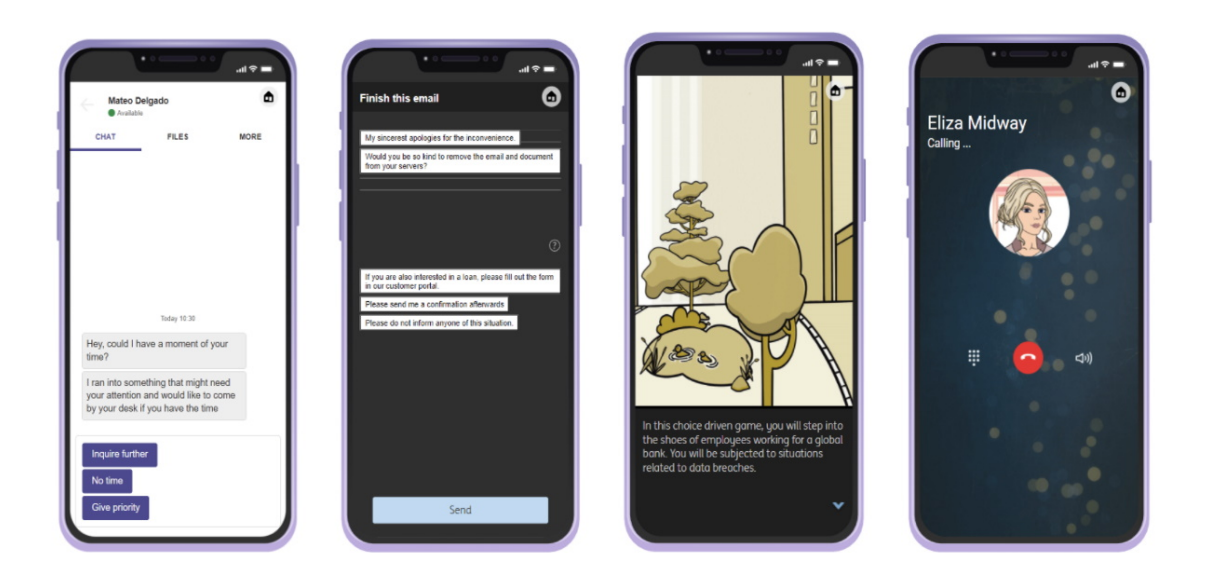

<span id="page-7-3"></span>Figuur 3: Schermafbeeldingen van de Data Breach Awareness Game.

## <span id="page-7-0"></span>2.3.3 Rijksmuseum game

De Rijksmuseum game is een virtual reality applicatie dat gemaakt is voor ING klanten. Tijdens de Rijksmuseum dagen konden zij gratis naar het Rijksmuseum, waar de applicatie te spelen was. In de game leert de speler het verhaal achter een aantal van de karakters in het kunstwerk De Nachtwacht van Rembrandt van Rijn. Zie Figuur [4.](#page-7-4)

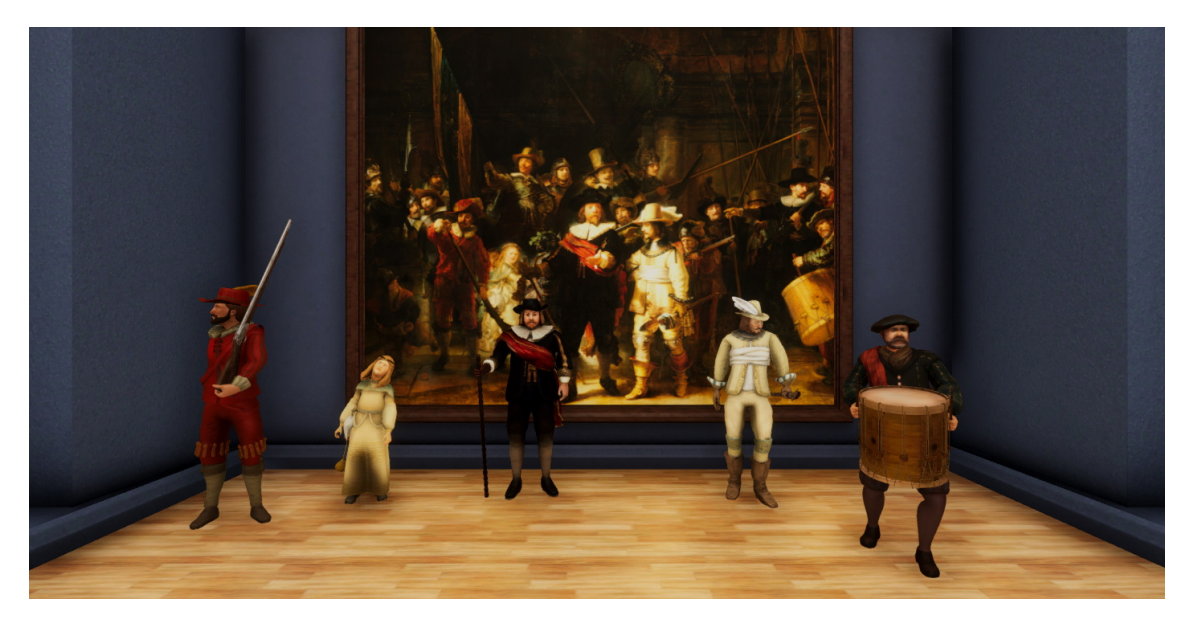

<span id="page-7-4"></span>Figuur 4: Schermafbeeldingen van de Rijksmuseum Virtual Reality game.

## <span id="page-7-1"></span>2.4 Stakeholders

## <span id="page-7-2"></span>2.4.1 Medewerkers ING Tech Research & Development

ING Tech Research & Development is de afdeling bij ING waarbij de stage wordt uitgevoerd. De medewerkers van de afdeling hebben weinig invloed en veel belang bij de opdracht. Het doel van de opdracht—het onderzoek naar het mogelijk gebruik van eye tracking in virtual reality door ING—helpt de afdeling bij het ontwikkelen van betere virtual reality ervaringen door middel van eye tracking.

## <span id="page-8-0"></span>2.4.2 Stagebegeleider

De stagebegeleider is Martijn Koenis. Hij begeleidt de stage en heeft daardoor veel invloed en veel belang bij het project.

### <span id="page-8-1"></span>2.4.3 Examinators

De examinators beoordelen de stage namens Hogeschool Leiden op basis van het afstudeerdossier en de afstudeerzitting.

### <span id="page-8-2"></span>2.4.4 Stagedocent

De stagedocent, Heiko van der Heijden, biedt procedurele begeleiding tijdens de stage.

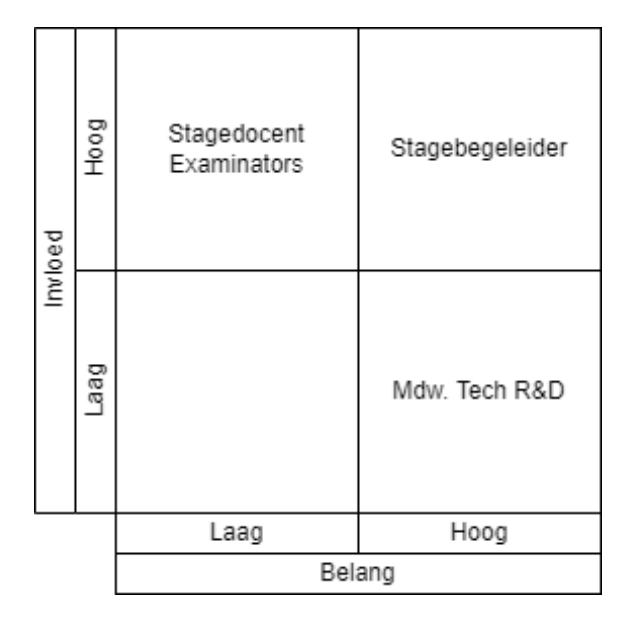

Figuur 5: Stakeholder matrix

## <span id="page-8-3"></span>2.5 Stagekeuze

Ik heb voor meerdere redenen gekozen om bij ING stage te lopen. Ten eerste wilde ik graag een groot bedrijf meemaken. In mijn vorige stages (in het derde jaar van de opleiding en op de middelbare school) heb ik gewerkt bij een klein en een middel-groot bedrijf. Hierdoor leek het mij nuttig om ook een groot bedrijf mee te maken, zodat ik een beter geïnformeerde keuze kan maken bij wat voor bedrijf ik later wil gaan werken. Nu is de afdeling Tech Research & Development niet geheel representatief van hoe het binnen een groot bedrijf is, omdat het erg zelfstandig te werk gaat. Hierdoor is het als het ware, in de woorden van Martijn: "Een startup binnen ING". Desondanks geeft het een waardevol beeld, als er hier rekening mee wordt gehouden.

Hiernaast grijp ik graag kansen om uit te breiden buiten webdevelopment, omdat ik andere richtingen spannender en uitdagender vindt. Voor mijn minor heb ik daarom ook Game Engineering gedaan bij InHolland. Mijn persoonlijke passie met programmeren ligt ook bij 3-dimensionale video games. Hierdoor vond ik de Tech Research & Development afdeling bij ING erg interessant lijken.

## <span id="page-8-4"></span>2.6 Contactgegevens

Hogeschool Leiden, onderwijsinstelling

```
Adres: Zernikedreef 11, 2333 CK Leiden
Website: www.hsleiden.nl
```
ING Bank N.V., afstudeerbedrijf Adres: Bijlmerdreef 106, 1102 CT Amsterdam Website: <www.ing.com> Tim (T.H.N.) Warmerdam, afstudeerder Studentnummer: s1114399 Opleiding: Informatica, Software Engineering Adres: Thorbeckelaan 87, 2181 VC Hillegom E-mail adres (Hogeschool Leiden): <s1114399@student.hsleiden.nl>  $E$ -mail adres (ING):  $\tan x$  warmerdam@ing.com E-mail adres (persoonlijk): <twarmerdam14@gmail.com> Telefoonnummer: (+31) 6 57531647

Martijn (M.J.G.) Koenis MSc., bedrijfsbegeleider E-mail adres: <martijn.koenis@ing.com> Telefoonnummer: (+31) 6 40772279

# <span id="page-10-0"></span>3 Stageproject

In dit hoofdstuk wordt het stageproject gespecificeerd.

## <span id="page-10-1"></span>3.1 Kans beschrijving

De afdeling 'ING Tech Research & Development' heeft binnen ING als doel om de innovaties op het gebied van interactie technologie bij te houden en te onderzoeken, specifiek op het gebied van High Tech Experiences & Simulations. Virtual Reality is daar een groot onderdeel van. Nieuw op de markt is een virtual reality headset die ook Eye Tracking heeft ingebouwd. Het gebruik van Eye Tracking biedt een nieuw aspect aan VR waar de afdeling graag onderzoek naar wilt doen. ING ziet hierin de kans dat het een verrijking kan zijn en nieuwe mogelijkheden biedt op verschillende gebieden, zoals interactie en performance. Hierbij vindt ING de mogelijkheden bij interactie het meest interessant. Met de opgedane kennis uit het afstudeeronderzoek zou de afdeling dan de nieuwe mogelijkheden die eye tracking biedt kunnen benutten en daarmee hun huidige virtual reality applicaties verbeteren en/of nieuwe applicaties ontwikkelen met deze mogelijkheden in gedachten.

## <span id="page-10-2"></span>3.2 Doelstelling

ING wilt weten hoe zij gebruik kunnen maken van eye tracking in virtual reality. Het doel van de stage is om twee aspecten hiervan te onderzoeken, namelijk de mogelijkheden voor performance en voor gebruikersinteractie. Voor performance gaat het specifiek om het gebruik van de bestaande Foveated Rendering plugin van HTC. Voor gebruikersinteractie wordt er gekeken wat het implementeren van eye tracking biedt bij de Rijksmuseum applicatie. Er is gekozen voor het aanpassen van de Rijksmuseum applicatie voor drie redenen:

- 1. Er kan gefocust worden op het implementeren van eye tracking.
- 2. Eye tracking kan direct worden vergeleken met het gebruik van een traditionele virtual reality controller.
- 3. De scope wordt beperkt, waardoor het realistisch is binnen de stageperiode.

## <span id="page-10-3"></span>3.3 Resultaten

De beoogde resultaten van het stageproject vanuit ING zijn als volgt:

- 1. Een onderzoeksrapport dat empirisch onderzoek doet naar het gebruik van eye tracking in Virtual Reality.
- 2. Een aangepaste versie van de rijksmuseum applicatie waarbij eye tracking is geïmplementeerd, als "real-world" voorbeeld van het gebruik van de technologie.
- 3. Een technisch prototype dat het implementeren van eye tracking op een technisch niveau laat zien.
- 4. Een document dat dient als aanvulling op het technisch prototype. Dit is als het ware de "installatiehandleiding" van eye tracking.

Aan het eind van de stage zullen de resultaten aan de medewerkers van de afdeling worden gepresenteerd in een presentatie.

# <span id="page-11-0"></span>4 Plan van Aanpak

In dit hoofdstuk wordt het plan van aanpak voor het behalen van het projectdoel omschreven.

## <span id="page-11-1"></span>4.1 Gantt Chart

Voor de stage werd voor het stageplan een Gantt Chart opgesteld (Zie Figuur [6\)](#page-11-3). Later bleek dat het ontwikkelen langer duurde dan gedacht, waardoor de planning veranderde. De aangepaste planning is te zien in Figuur [7.](#page-11-4)

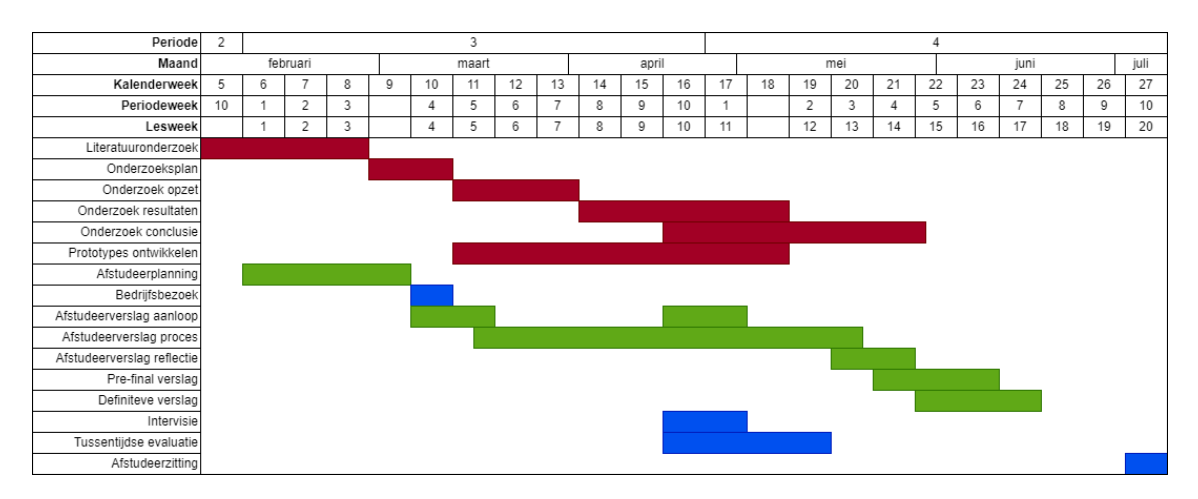

<span id="page-11-3"></span>Figuur 6: Gantt Chart voor de stage.

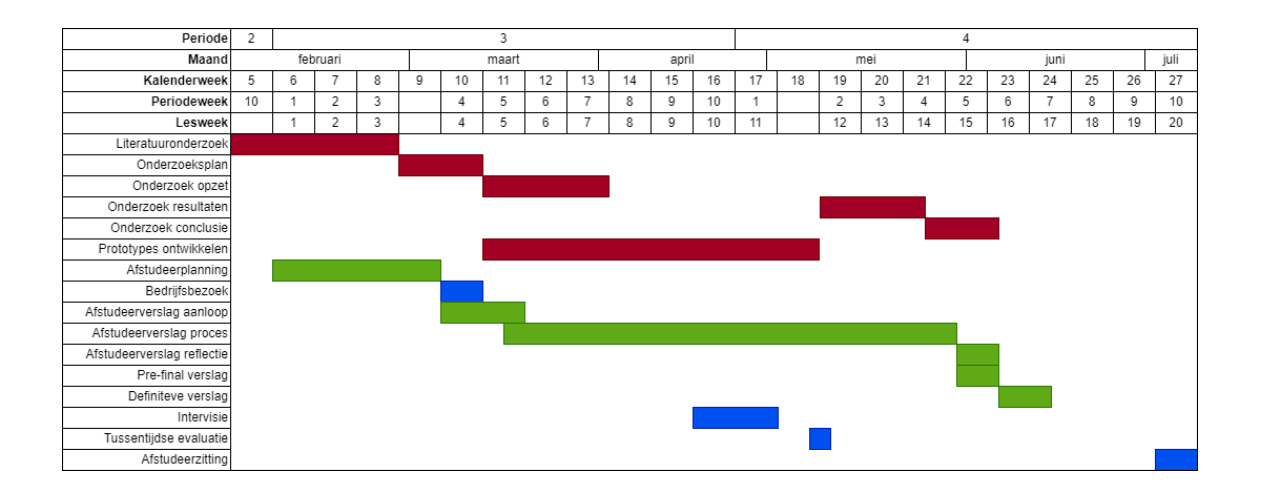

<span id="page-11-4"></span>Figuur 7: Aangepaste Gantt Chart voor de stage.

## <span id="page-11-2"></span>4.2 Onderzoek

Het doel van het onderzoek is om uit te vinden hoe ING gebruik kan maken van eye tracking om haar virtual reality applicaties te verbeteren. De hoofdvraag van het onderzoek is daarom "Hoe kan ING gebruik maken van eye tracking om haar virtual reality applicaties te verbeteren?". Het onderzoek kijkt naar twee mogelijkheden die eye tracking kan bieden in virtual reality, namelijk de mogelijkheden voor performance en gebruikersinteractie.

## <span id="page-12-0"></span>4.2.1 Performance

Als deel van het onderzoeksrapport wordt het effect van performance optimalisaties door middel van eye tracking beoordeelt. De specifieke optimalisatie techniek waar naar wordt gekeken is dynamic foveated rendering. Dit is verwoord in de deelvraag: "Wat is het effect van dynamic foveated rendering op de performance van een virtual reality applicatie?". Met dynamic foveated rendering worden delen van het scherm waar de gebruiker niet met hun blik op focust in een lagere resolutie weergegeven. Hierdoor wordt de werkdruk op de videokaart verminderd. Om het definitieve effect hiervan te meten worden benchmarks gebruikt om de performance te vergelijken tussen verschillende scenario's waarbij de instellingen foveated rendering en de virtuele scene waar het op wordt los gelaten varieert. Om zowel een best-case-scenario en een real-world scenario te bekijken worden er benchmarks gedraaid met zowel een grafische intensieve scene en de minder intensieve Rijksmuseum applicatie. Er wordt met beide omgevingen vervolgens getest met vijf instellingen van foveated rendering:

- 1. Geen foveated rendering
- 2. Foveated rendering met standaard instelling voor hoogste kwaliteit.
- 3. Foveated rendering met standaard instelling voor balans tussen performance en kwaliteit.
- 4. Foveated rendering met standaard instelling voor hoogste performance.
- 5. Foveated rendering met de meest agressieve optimalisatie mogelijk.

De performance zal worden gemeten met de Performance Profiler die bestaat in Unity. Op basis van de resultaten die hier uit komen zal een conclusie worden getrokken over het effect van foveated rendering. De specifieke implementatie van foveated rendering die zal worden gebruikt is de "Vive Foveated Rendering" package<sup>[1](#page-12-2)</sup> op de Unity Asset Store, ontwikkeld door HTC. Er is gekozen om gebruik te maken van deze specifieke implementatie van foveated rendering voor de volgende redenen:

- 1. De plugin bestaat al, waardoor er niet veel tijd in hoeft te worden gestoken om zelf een oplossing te ontwikkelen.
- 2. Omdat de plugin vrij te gebruiken is kan er worden verwacht dat enige bugs snel gevonden en opgelost zouden worden.
- 3. De plugin is gemaakt voor de specifieke virtual reality headset die gebruikt wordt (namelijk de Vive Pro Eye.) [\(ViveSoftware,](#page-31-4) [2019\)](#page-31-4)
- 4. De plugin is ook gemaakt door hetzelfde bedrijf achter de headset, namelijk HTC. [\(ViveSoftware,](#page-31-4) [2019\)](#page-31-4)

## <span id="page-12-1"></span>4.2.2 Gebruikersinteractie

Het tweede aspect dat wordt onderzocht is het gebruik van eye tracking voor gebruikersinteractie. Om dit te onderzoeken wordt een aangepaste versie van de Rijksmuseum applicatie ontwikkeld waarbij eye tracking als invoermethode wordt gebruikt. De deelvraag die hierbij hoort luidt als volgt: "Hoe wordt eye tracking door spelers ervaren als invoermethode voor de Rijksmuseum applicatie?". Er zal vervolgens een enquête onderzoek worden uitgevoerd om de deelvraag te beantwoorden. Dit onderzoek zal op het ING kantoor plaatsvinden. Hierbij zullen ING medewerkers worden benadert of zij interesse hebben om mee te doen aan het experiment. Hierbij zullen zij de Rijksmuseum applicatie spelen en daarna worden gevraagd om een enquête in te vullen met vragen over hun ervaring. Er zijn twee manieren waarop dit uitgevoerd kan worden:

<span id="page-12-2"></span><sup>1</sup>https://assetstore.unity.com/packages/tools/particles-effects/vive-foveated-rendering-145635

- 1. De respondenten spelen of de versie van de applicatie die aangepast is met Eye Tracking, of de originele versie met traditionele Virtual Reality controllers als invoermethode. Hierna krijgen zij een enquête over de versie die zij gespeeld hebben, waarin ze wordt gevraagd wat ze vonden van de invoermethode die zij hadden gebruikt.
- 2. De respondent spelen beide versies in een willekeurige volgorde. Hierna krijgen zij een enquête waarin hen gevraagd wordt hoe de invoermethodes met elkaar vergelijken.

De voorkeur gaat uit naar de tweede manier om het onderzoek uit te voeren, omdat de respondenten hierbij een geïnformeerde vergelijking kunnen maken tussen de twee invoermethodes. Hieruit zouden dan ook betere inzichten kunnen komen bij open vragen. Welke van de twee manieren daadwerkelijk wordt gekozen zal afhangen van de tijdsduur van het experiment. Na overleg met de begeleider is besloten om het onder de vijftien minuten per persoon te houden, zodat potentiële respondenten er niet veel tijd aan kwijt zijn en daardoor eerder geneigd zijn mee te doen. Als het mogelijk is om de tweede manier om het onderzoek uit te voeren binnen vijftien minuten te doen zal er voor deze worden gekozen.

## <span id="page-13-0"></span>4.3 Softwareontwikkeling

Er worden drie Unity applicaties ontwikkeld. Dit zijn het technisch prototype, een aangepaste versie van de Rijksmuseum applicatie en een applicatie die voor het uitvoeren van benchmarks.

## <span id="page-13-1"></span>4.3.1 Technisch prototype

Het technisch prototype heeft als doel om het implementeren van de technische kant van eye tracking te laten zien. Het zal hierbij gaan om het gebruiken van de eye tracking SDK en het gebruik van eye tracking bij gebruikersinteractie. Deze applicatie is bedoelt voor ontwikkelaars die eye tracking willen implementeren in hun applicatie. Ook zal er worden gekeken naar het implementeren van een 3-dimensionale heatmap om eye tracking gegevens weer te geven.

## <span id="page-13-2"></span>4.3.2 Aangepaste Rijksmuseum applicatie

De Rijksmuseum prototype heeft als doel om een voorbeeld te geven van hoe eye tracking meerwaarde kan geven bij een applicatie op het gebied van gebruikersinteractie. Voor dit prototype wordt een fork gemaakt van de bestaande Rijksmuseum applicatie, en zal deze worden aangepast waardoor de gebruikersinteractie gebeurt door middel van eye tracking. Dit prototype zal ook gebruikt worden voor de deelvraag over het effect op performance, waarvoor de Foveated Rendering plugin zal worden geïntegreerd in de applicatie.

## <span id="page-13-3"></span>4.3.3 Benchmarking applicatie

De benchmark applicatie heeft als doel om als grafisch intensieve benchmark te dienen voor de deelvraag over performance. Hiervoor wordt gebruik gemaakt van een bestaande omgeving uit de Unity Asset Store, namelijk de Flood Grounds[2](#page-13-5) omgeving die verkrijgbaar is op de Uinty Asset Store. Deze omgeving zal worden aangepast om te werken in virtual reality. Ook wordt de Foveated Rendering plugin geïntegreerd in de applicatie.

## <span id="page-13-4"></span>4.4 Tests

De Rijksmuseum applicatie zal wordt getest door middel van handmatige tests, unit tests en hallway testing. Het testplan document gaat hier verder op in.

<span id="page-13-5"></span><sup>2</sup>https://assetstore.unity.com/packages/3d/environments/flooded-grounds-48529

## <span id="page-14-0"></span>5 Proces

In dit hoofdstuk wordt per onderdeel van de stage (het onderzoek, het ontwikkelen en het werken bij ING) op chronologische volgorde beschreven hoe deze verliepen.

## <span id="page-14-1"></span>5.1 Onderzoek

## <span id="page-14-2"></span>5.1.1 Bepalen onderzoeksonderwerp

Het idee om onderzoek te doen naar eye tracking in virtual reality kwam van de stagebegeleider, Martijn, naar aanleiding van mijn interesses in virtual reality en gebruikersinteractie waarover ik het had tijdens het stage gesprek. Ik vond dit een erg interessante opdracht. In samenwerking met Martijn, en op basis van feedback van de stagedocent Heiko, werden er concrete onderzoeksvragen opgesteld. Hiervoor werd eerst gekeken naar wat er mogelijk is met eye tracking in virtual reality door op internet te zoeken naar gebruiksgevallen van eye tracking in virtual reality. Hieruit kwamen twee aspecten naar voren die interessant waren voor ING en realistisch waren om tijdens de stageperiode te onderzoeken. Deze twee aspecten zijn gebruikersinteractie en performance. Uit deze aspecten kwamen de volgende twee deelvragen voor:

- 1. "Wat is het effect van dynamic foveated rendering op de performance van een virtual reality applicatie?"
- 2. "Hoe wordt eye tracking door spelers ervaren als invoermethode voor de Rijksmuseum applicatie?"

In eerste instantie zou er ook een deelvraag zijn geweest over de 3-dimensionale heatmap die als deel van het techinsch prototype zou worden ontwikkeld. Echter bleek bij nader inzien dat hier niet een goede deelvraag over kon worden bedacht. De reden hiervoor is dat het bij de heatmap alleen ging om het ontwikkelen van een voorbeeld. Het ontwikkelen van software leidt niet tot reproduceerbare resultaten. Hierdoor werd besloten om dit onderdeel uit het onderzoek te laten.

## <span id="page-14-3"></span>5.1.2 Onderzoeksaanpak

Nadat er was besloten welke aspecten van eye tracking zouden worden onderzocht, ging ik aan de slag met een ruwe schets van de methodiek achter de deelvragen. Voordat de methodiek concreet werd, ging ik eerst aan de slag met het implementeren van eye tracking in Unity. Ik koos ervoor om het op deze manier te doen omdat ik bij mijn vorige onderzoek, het onderzoek dat verricht werd tijdens het schoolvak IPSENH, merkte dat er bij het ontwikkelen nieuwe inzichten naar voren komen die nuttig zijn voor het onderzoek. Bij het IPSENH onderzoek had ik het idee dat ik dit beter eerder had kunnen doen, omdat deze inzichten nieuwe problemen duidelijk maakte. Hierdoor bleek er toch een andere aanpak nodig te zijn. Door deze ervaring besloot ik daarom om al vroeg te beginnen moet de implementatie zodat ik deze inzichten tijdig kon verwerken in het onderzoek.

De volgende inzichten zijn voortgekomen uit deze aanpak:

- 1. Het is handig om de software in drie delen op te splitsen: het Rijksmuseum prototype, het technische prototype en de benchmark applicatie. Dit is zodat ieder onderdeel alleen bevat wat nodig is waardoor ieder onderdeel overzichtelijker is. Ook maakt dit het mogelijk om de verschillende onderdelen gebruik te laten maken van verschillende versies van Unity.
- 2. Er zijn twee benchmarks nodig, omdat de Rijksmuseum applicatie niet erg grafisch intensief is waardoor het mogelijke effect minder duidelijk is, maar een grafisch intensieve scene zou niet representatief zijn voor de real-world impact op de performance bij ING applicaties. Door twee benchmarks te draaien kan zowel worden gezien wat

het effect is op een bestaande minder grafisch intensieve applicatie, en ook welke mogelijkheden het zou bieden voor een grafisch intensiever scenario.

3. Voor het uitvoeren van de benchmarks zal een andere computer nodig zijn dan mijn eigen computer, omdat Dynamic Foveated Rendering niet ondersteund wordt door mijn videokaart.

Op basis van deze inzichten werden delen van de aanpak die in eerste instantie werd bedacht aangepast om de problemen die naar voren kwamen op te lossen.

#### <span id="page-15-0"></span>5.1.3 Uitvoeren van performance onderzoek

Zoals eerder vermeld in hoofdstuk [4.2.1](#page-12-0) zou het performance onderzoek gebeuren met twee verschillende applicaties, namelijk de Rijksmuseum applicatie en de grafisch intensievere benchmark applicatie. Per applicatie zouden er vijf verschillende instellingen van Foveated Rendering worden getest, waaronder een test waarbij Foveated Rendering uit staat. Ook moesten de benchmarks worden uitgevoerd op één van de krachtige desktop computers van ING. Dit is omdat, zoals ook eerder vermeld is, Dynamic Foveated Rendering niet wordt ondersteund op mijn eigen videokaart. Dit komt doordat de plugin van HTC gebruik maakt van NVIDIA Variable Rate Shading. [\(ViveSoftware,](#page-31-4) [2019\)](#page-31-4) Deze technologie is alleen beschikbaar op videokaarten van NVIDIA die uit de 16, 20 of 30-serie afkomstig zijn. [\(Harding,](#page-31-5) [2021\)](#page-31-5) In mijn eigen computer zit een GeForce GTX 1060 6GB, waardoor het dus niet mogelijk is om de benchmarks op mijn computer uit te voeren. Eerst werd geprobeerd om de benchmark uit te voeren op een laptop van ING, maar deze laptop bleek een GeForce GTX 1080 als videokaart te hebben, waardoor Variable Rate Shading alsnog niet werd ondersteund. Uiteindelijk werd gebruik gemaakt van één van de desktops van ING die over een GeForce RTX 2080 beschikt.

Uit de resultaten bleek de foveated rendering plugin de performance niet verbeterd. Bij de Flooded Grounds omgeving werd de performance simpelweg niet verbeterd. Bij de Rijksmuseum applicatie werd de performance erg instabiel. Dit komt niet overeen met het verwachtte resultaat, waardoor het lijkt het dat de plugin van HTC niet goed werkt. Het kan zijn dat een andere implementatie van foveated rendering deze problemen niet zou hebben. De resultaten zijn en conclusie staan verder uitgewerkt in het onderzoeksrapport.

#### <span id="page-15-1"></span>5.1.4 Uitvoeren van gebruikersinteractie onderzoek

Zoals eerder vermeld in hoofdstuk [4.2.2](#page-12-1) waren er twee mogelijke manieren voor het uitvoeren van het enquête onderzoek, afhankelijk van hoe lang het per persoon zou duren. Het was uiteindelijk mogelijk om de tweede manier, waarbij respondenten zowel eye tracking als een traditionele Virtual Reality controller gebruiken, in minder dan vijftien minuten te doen. Er werd daarom voor gekozen om het op deze manier te doen. Het werd mogelijk om dit binnen de gewenste tijd te doen door de respondenten de enquête digitaal in te laten vullen. Hierdoor konden zij er voor kiezen om deze later in te vullen waardoor het geen tijd kostte als deel van het experiment. De enquête werd gemaakt met Google Forms. (Bijlage .1) Om mensen toegang te geven tot de enquête had ik, nadat de respondenten klaar waren met het spelen van de twee versies van de applicatie, hen een uitgeprinte QR-code gegeven die verwijst naar de digitale enquête. (Zie Figuur [8\)](#page-16-0) Uiteraard was de enquête in het Engels, omdat Engels de voertaal is binnen ING. Ook werd de duur van het experiment verkort door mensen maar een deel van de applicatie te laten spelen. In de applicaties zijn vijf karakters waarover de speler een verhaal kan horen door ze te selecteren, maar de respondenten werd verteld dat ze er slechts één hoefde te doen.

Na overleg met Martijn werd ervoor gekozen om het experiment te doen in bij het koffiezet automaat tegenover de Tech Research & Development afdeling. Het idee hierachter is dat ik dan mensen kon aanspreken die koffie aan het halen waren, omdat zij dan toch al een korte tussenpauze aan het nemen waren. Hiervoor had ik de virtual reality

opstelling bij het koffiezet automaat opgezet. Ik heb het experiment kunnen doen met zowel met medewerkers van de afdeling als willekeurige medewerkers van ING. Iedereen was er erg enthousiast over. Ik hoefde dan ook alleen de eerste keer iemand aan te spreken of zij interesse hadden.De rest van de respondenten benaderde mij uit zichzelf over wat er gaande was en of zij mee konden doen. Alle respondenten hebben ook de enquête ingevuld. De meesten vulde de enquête ter plekken in. Ook wilde de meeste de applicatie langer spelen dan nodig was, oftewel ze wilde de verhalen van meer dan één van de karakters horen. Het duurde daarom uiteindelijk bij de meeste langer dan vijftien minuten. Er hebben uiteindelijk veertien respondenten meegedaan aan het onderzoek. Hier was ik positief verrast over, aangezien het tijdens werktijd gebeurde en omdat er, nog steeds vanwege COVID-19, minder mensen op kantoor zijn dan normaal. De schatting is dat het kantoor die dag slechts ongeveer 20% vol zat.

Bij het doen van het experiment was er één grote hindering, namelijk dat de eye tracking driver niet goed werkt. Voor eye tracking moet het driver programma "SRanipal" op de computer draaien. Echter schijnt dit programma maar voor ongeveer anderhalve minuut te werken wanneer het gebruikt wordt met Unity. Hierna werkt eye tracking niet meer, en moet de driver opnieuw worden opgestart. Dit probleem kwam pas een paar dagen voor het gebruikersonderzoek naar voren. Hier was geen fix voor gevonden. Uiteindelijk werd er tijdens het gebruikersonderzoek gebruik gemaakt van een script dat het driver programma snel opnieuw opstart. Terwijl de respondenten met eye tracking speelde werd er op de console output in Unity gelet op wanneer het driver programma stopte, en werd het script zo snel mogelijk uitgevoerd. De hoop was dat de spelers het niet opmerkte dat het voor een paar seconden niet werkte. Er waren hier geen opmerkingen over, dus leek goed te werken. Natuurlijk is dit probleem erg vervelend, en dit weegt ook mee met het advies over eye tracking.

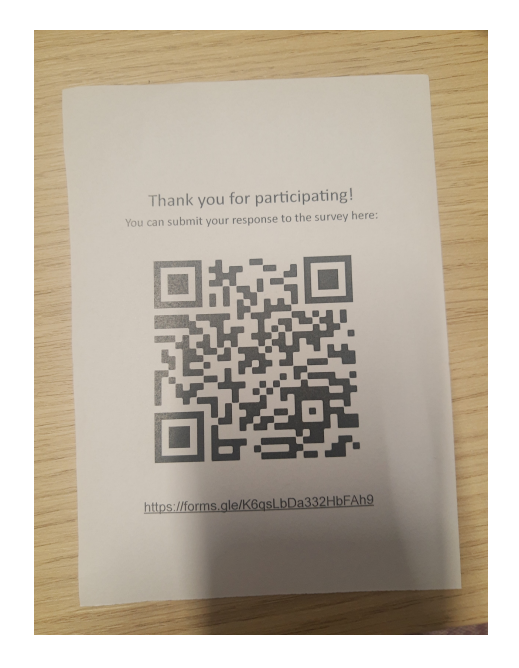

<span id="page-16-0"></span>Figuur 8: De uitgeprinte QR-code die aan mensen werd overhandigd.

Uit de enquête blijkt dat mensen eye tracking leuk vinden en dat het mogelijk makkelijker kan zijn voor nieuwe gebruikers, maar dat de manier waarop het wordt gebruikt in de aangepaste rijksmuseum applicatie nog niet ideaal is. Door de kalibratie te verbeteren en het invoersysteem anders te ontwerpen zouden de problemen die de respondenten met eye tracking hadden ervaart kunnen worden opgelost. De resultaten en conclusie staan verder uitgewerkt in het onderzoeksrapport.

Bij de open vragen werden de respondenten aangemoedigd om goed te bedenken wat beter kan aan de applicatie. Er kwam hierbij vooral goede feedback van de medewerkers van de afdeling.

## <span id="page-17-0"></span>5.1.5 Advies

Op basis van de conclusies uit het onderzoek is een advies geformuleerd voor ING. De kosten en baten zijn verder uitgewerkt op verzoek van de begeleider. Het advies zal op een latere datum worden gepresenteerd aan de rest van de Tech Research & Development afdeling.

Kosten en Baten De kosten en baten die mee zijn genomen in het advies zijn als volgt: Kosten:

- 1. Virtual Reality vereist een krachtige computer.
- 2. Een Vive Pro Eye kost ∼€1200,-.
- 3. Voor de beste resultaten moet een Virtual Reality applicatie specifiek worden ontwikkeld voor Eye Tracking.
- 4. In de huidige staat moet de Eye Tracking software continu opnieuw worden opgestart.

#### Baten:

- 1. Makkelijkere en meer intuïtieve gebruikersinteractie.
- 2. Mogelijke performance winsten.

ING beschikt al over krachtige computer waarmee Virtual Reality applicaties kunnen worden gedraaid. Ook heeft ING al één Virtual Reality headset met eye tracking.

Advies Het advies luidt als volgt: "Het gebruik van de Dynamic Foveated Rendering plugin van HTC wordt niet aangeraden doordat deze niet voor een verbetering van de performance zorgt. Als er in de toekomst tegen performance problemen wordt aangelopen in een Virtual Reality applicatie is het een optie om naar een andere foveated rendering oplossing te kijken om de GPU werkdruk te verminderen. Voor het gebruik van eye tracking als invoermethode is het het beste om het interactiesysteem specifiek te ontwerpen voor eye tracking. Hierdoor zou er rekening kunnen worden gehouden met kalibratie problemen en dat eye tracking minder soepel werkt voor het maken van selecties. Als er gebruik wordt gemaakt van eye tracking moet er ook iemand bij zijn om de eye tracking software te herstarten zodra deze stopt met werken. Het is ook de moeite waard om verder te zoeken naar oplossingen voor dit probleem."

## <span id="page-18-0"></span>5.2 Softwareontwikkeling

Het ontwikkelen van de applicaties gebeurde in feite in drie stappen: het werkend krijgen van de eye tracking, het ontwikkelen van algemene componenten rondom eye tracking, en het ontwikkelen van de aangepaste Rijksmuseum applicatie.

## <span id="page-18-1"></span>5.2.1 Werkend krijgen van eye tracking

De eerste gang van zaken was om eye tracking werkend te krijgen in Unity. Hiervoor werden de stappen gevolgd om de benodigde packages in Unity te importeren<sup>[3](#page-18-4)</sup>, en werden de problemen opgelost die hierbij naar voren kwamen, zoals verkeerde Unity versies of missende software installaties. Vervolgens werden de demo's die meegeleverd worden met de eye tracking SDK geïmporteerd in Unity. Deze werkte ook niet in één keer. Nadat deze allemaal werkend waren werd pas doorgewerkt aan het ontwikkelen van algemene componenten.

## <span id="page-18-2"></span>5.2.2 Begin ontwikkeling

Nadat eye tracking werkte in Unity ging ik aan de slag met programmeren. Het ging hierbij om dingen waarbij ik nog geen ontwerp nodig had, met als doel om een indruk te krijgen van hoe het gaat om eye tracking te implementeren. Hierbij heb ik Unity scripts geschreven die het makkelijk maken om interactie met eye tracking te doen, en om een heatmap te genereren van eye tracking data. Ook heb ik in dit stadium de grafisch intensieve scene voor de benchmark werkend gekregen met virtual reality en foveated rendering.

## <span id="page-18-3"></span>5.2.3 Ontwikkeling Rijksmuseum applicatie

<span id="page-18-5"></span>Interactie ontwerp Het doel bij het aanpassen van de rijksmuseum applicatie is om eye tracking als invoermethode toe te voegen. Het is handig als dit op een modulaire manier gebeurt, waardoor er makkelijk kan worden gewisseld tussen het gebruik van eye tracking en het gebruik van traditionele virtual reality controllers.

De bestaande invoermethode van de Rijksmuseum applicatie maakt gebruikt van virtual reality controllers. Om een interactie element te selecteren dient de speler de virtual reality controller hier naar toe te richten en op de zogeheten "trigger knop" op de achterkant van de virtual reality controller te drukken. Het interactie element wordt dan ingedrukt. Dit proces is te zien in de vorm van een storyboard op Figuur [9.](#page-19-0)

Aan het begin van de applicatie doorloopt de speler een "tutorial" waarmee zij bekend worden gemaakt met de gebruikersinteracties in de applicatie. Deze tutorial bestaat uit drie opdrachten. Ten eerste wordt de speler gevraagd om hun virtual reality controller naar een interactie element te richten. Zolang de speler op dit element richt wordt er een progressie balk opgevuld. Als deze na een korte tijd vol is gaat de tutorial door naar de volgende opdracht. Hierbij wordt de speler gevraagd om naar een element te richten, en op de trigger knop te drukken. Als laatst wordt de speler gevraagd om de richten op een informatie cirkel en op de trigger knop de drukken. Wanneer de speler dit doet speelt er een geluid af. Hierna is de tutorial afgelopen. De speler wordt gevraagd of zij de applicatie in het Nederlands of het Engels willen spelen, en daarna begint de applicatie echt. Deze stappen zijn weergegeven in de vorm van een storyboard op Figuur [10.](#page-19-1)

Na de tutorial begint de applicatie echt. De speler ziet voor zich het schilderij De Nachtwacht. Uit het schilderij springen vijf karakters. De speler richt hun virtual reality controller op één van de vijf karakters, waardoor dat karakter oplicht. Zodra de speler op de trigger knop drukt, stapt het karakter naar voren. Ook wordt de plaats van het karakter op het schilderij omcirkeld. Er wordt over het karakter verteld. Ook verschijnen er een aantal informatie cirkels rond het karakter. De speler klikt op één van deze informatie cirkels, waardoor er audio afspeelt waarbij er wordt verteld over het karakter. Hierna kan

<span id="page-18-4"></span><sup>3</sup>https://vr.tobii.com/sdk/develop/unity/getting-started/vive-pro-eye/

de speler op andere informatie cirkels klikken of andere karakters kiezen. Dit is te zien in de vorm van een storyboard op Figuur [11.](#page-20-0)

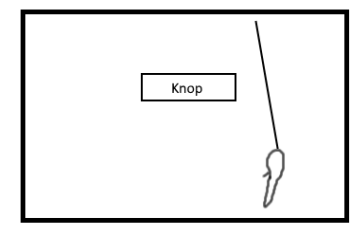

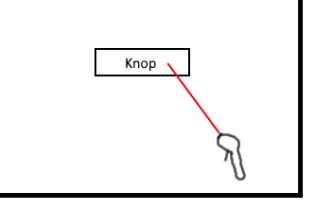

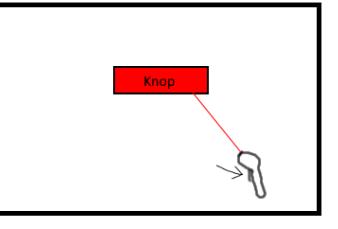

De gebruiker klikt op de trigger knop op de controller

Een interactie element is in beeld

De gebruiker richt hun virtual reality controller richting het interactie element

<span id="page-19-0"></span>De laserstraal licht op

De knop wordt ingedrukt

Figuur 9: Storyboard voor gebruikersinteractie met virtual reality controllers.

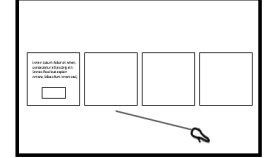

De tutorial verschiint. Het eerste paneel vraagt de speler om op de knop te wijzen.

ime bauti feler er seu<br>irmannerafjäulig sin<br>med finditut espior<br>med bbenfun irman  $\overline{Q}$ র

Het derde paneel verschijnt.

De speler wordt gevraagt om op de informatie cirkel te klikken.

| Long Gain Marst Met.<br>orsaanvalaisigen<br>Grendschapper<br>John Marine (mense) |  |
|----------------------------------------------------------------------------------|--|
|                                                                                  |  |

De speler wijst naar de knop voor<br>x seconden. De knop laat de progressie zien. De laserstraal kleur op.

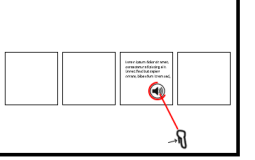

De speler klikt op de informatie cirkel. Er speelt geluid, en de cirkel laat<br>de progressie van het afspelen zien.

| <b>International Balance and Contract</b><br>concepts of a capital<br>mas Masterias ad |  |  |
|----------------------------------------------------------------------------------------|--|--|
|                                                                                        |  |  |
|                                                                                        |  |  |

Het tweede paneel verschiint. Het vraagt de speler om op de knop te klikken.

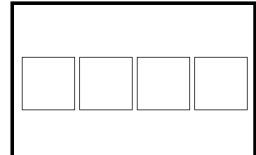

<span id="page-19-1"></span>De panelen verdwijnen.

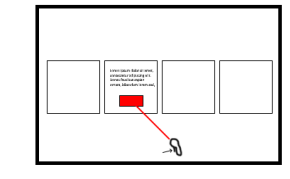

De speler klikt op de trigger knop op de controller. De knop wordt ingedrukt.

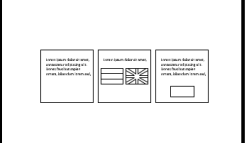

Drie andere panelen verschijnen. De speler wordt gevraagd een taal<br>te kiezen.

Figuur 10: Storyboard voor tutorial met virtual reality controllers.

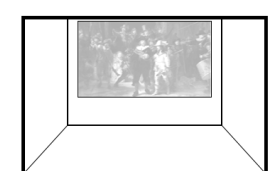

De speler staat voor de Nachtwacht

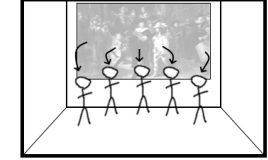

Vijf karakters springen uit het schilderij

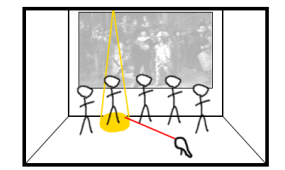

De speler richt naar een karakter Het karakter licht on

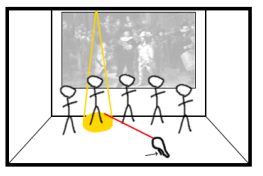

De speler klikt op het karakter.

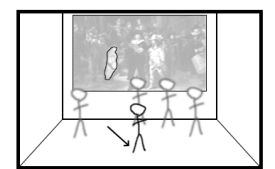

Het karakter stapt naar voren Hun plaats op het schilderij word omcirkeld.

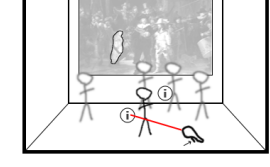

Er verschijnen informatie cirkels De speler klikt op een informatie cirkel

<span id="page-20-0"></span>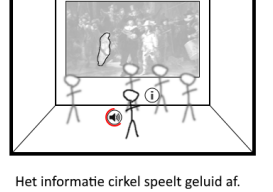

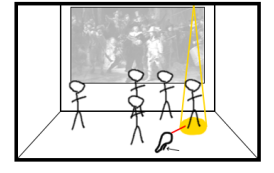

De speler kiest een ander karakter

Figuur 11: Storyboard voor Rijksmuseum applicatie met virtual reality controllers.

Om eye tracking als invoermethode te gebruiken in plaats van virtual reality controllers zal de manier waarop de gebruikersinteracties plaatsvinden moeten worden aangepast. In overleg met de begeleider is ervoor besloten om het richten naar een interactie element en het klikken op de trigger knop, te vervangen met kijken naar een interactie element en dit voor een aantal seconden te blijven doen. Dit is weergeven in Figuur [12.](#page-21-0)

Doordat de gebruikersinteractie anders verloopt moet de tutorial ook worden aangepast. Door de gebruiker een accurate uitleg te geven over de nieuwe invoermethode voldoet de applicatie aan het ISO-25010 kwaliteitsaspect "Learnability". De eerste stap van de tutorial voor virtual reality controllers vraagt de speler om een aantal seconden naar een interactie element te richten. Met eye tracking kan het richten simpelweg worden vervangen met kijken. De tweede stap van de tutorial voor virtual reality controllers vraagt de speler om te richten en op de trigger knop te drukken. Dit heeft als doel om de speler te leren hoe zij op virtuele knoppen kunnen klikken. Met eye tracking gaat dit hetzelfde als bij de eerste stap, namelijk een aantal seconden naar een interactie element kijken. Hierdoor kan deze tweede stap worden overgeslagen. Bij de derde stap wordt het klikken op een interactie element herhaalt, maar nu met een informatie cirkel. Met eye tracking werkt dit wederom door een aantal seconden naar het element te kijken, in plaats van er op te richten en op de trigger knop te klikken. De aangepaste versie van de tutorial is weergeven in het storyboard op Figuur [13.](#page-21-1)

De gebruikersinteractie met eye tracking tijdens de applicatie volgt hetzelfde patroon. In plaats van dat de speler op een karakter richt en de trigger knop indrukt, kijkt de speler voor een aantal seconden naar een karakter, waarna het karakter naar voren stapt. Hetzelfde geldt voor het activeren van de informatie cirkels. Dit is weergegeven in Figuur [14.](#page-21-2)

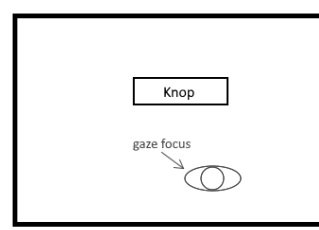

Een interactie element is in beeld

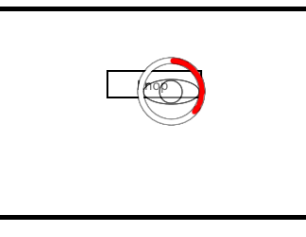

De gebruiker focust hun blik op het interactie element

<span id="page-21-0"></span>Op het element wordt een progressie gevisualiseerd zolang de blik er op focust

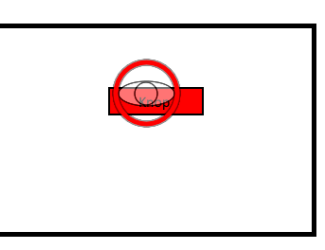

De progressie op het element is voltooid

De knop wordt ingedrukt

#### Figuur 12: Storyboard voor gebruikersinteractie met eye tracking.

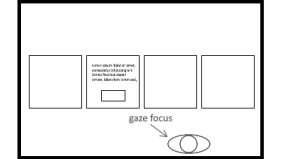

De tutorial verschijnt. Het eerste paneel vraagt de speler om naar de knop te kiiken.

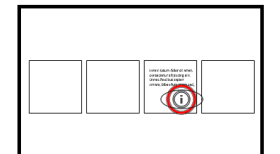

De progressie wordt voltooid

De informatie cirkel wordt afgespeeld.

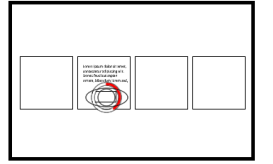

De speler kijkt naar de knop voor x seconder De progressie wordt weergegeven.

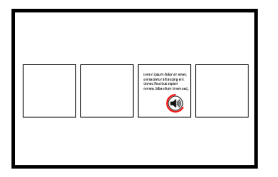

Er speelt geluid, en de cirkel laat de progressie van het afspelen zien

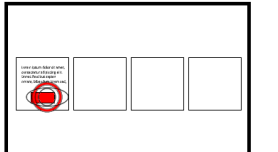

De progressie wordt voltooid.

De knop wordt ingedrukt

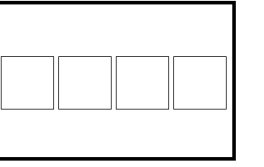

De panelen verdwijnen.

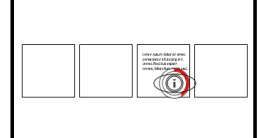

Het derde paneel verschijnt.<br>De speler wordt gevraagt om naar de informatie cirkel te kijken

Op het element wordt een progressie<br>gevisualiseerd zolang de blik er op focust

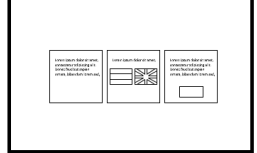

Drie andere panelen verschijnen. De speler wordt gevraagd een taal te kiezen.

#### Figuur 13: Storyboard voor tutorial met eye tracking.

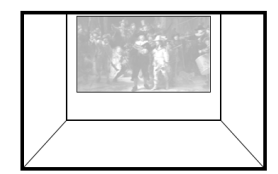

De speler staat voor de Nachtwacht.

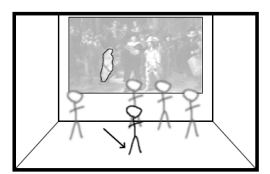

Het karakter stapt naar voren. Hun plaats op het schilderij wordt<br>omcirkeld.

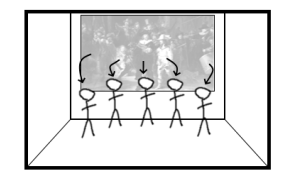

Vijf karakters springen uit het schilderij.

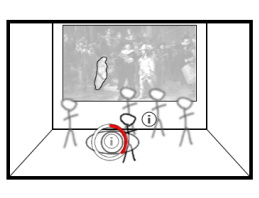

Er verschijnen informatie cirkels. De speler kijk x aantal seconden naar<br>een cirkel.

<span id="page-21-1"></span>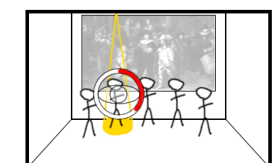

De speler kijkt naar een karakter. Er wordt een progressie weergegeven op het element.

<span id="page-21-2"></span>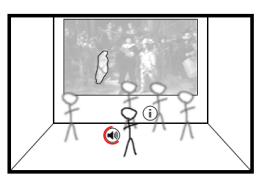

Het informatie cirkel speelt geluid af.

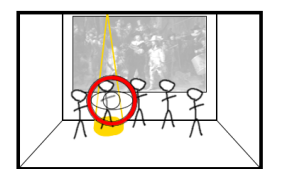

De speler kijkt x aantal seconder naar het karakter. Er wordt op het karakter geklikt.

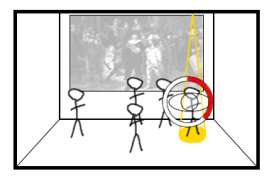

De speler kiest een ander karakter

Figuur 14: Storyboard voor Rijksmuseum applicatie met eye tracking.

<span id="page-22-0"></span>Technisch ontwerp In de rijksmuseum applicatie bestond al een rudimentair systeem voor het veranderen van de invoermethode. Dit werd gebruikt om te wisselen tussen het gebruik van virtual reality controllers en een muis, wat hielp bij het debuggen van de applicatie toen deze werd ontwikkeld. Dit systeem werkte door middel van een enumeration en een aantal switch-statements. Er is besloten om dit om te bouwen naar een modulair systeem dat virtual reality controllers, eye tracking en een muis ondersteund. Hierdoor voldoet het aan het ISO-25010 kwaliteitsaspect "Modularity". Deze aanpak maakt het mogelijk om tijdens gebruikerstests snel de invoermethode te kunnen veranderen zonder een andere versie van de applicatie op te hoeven starten. Deze aanpak vereist wel dat de bestaande invoermethode ook moet worden aangepast om met het nieuwe systeem te werken, waardoor deze ook opnieuw moet worden getest voor fouten.

In Figuur [15](#page-23-0) is te zien hoe het invoermethode systeem er uit zag. Er is te zien dat de klasse "InformationActivationTrigger" de keuze van de invoermethode bijhoudt door middel van de enumeration "InputType". Deze klasse is een Unity component. Dit betekent dat het overerft van de Unity klasse "MonoBehaviour". Hierdoor kan het in de Unity Editor worden toegewezen aan een zogeheten "game object". Er kunnen meerdere componenten aan een game object worden toegewezen, en deze bepalen samen de functionaliteit van een game object. In het geval van de "InformationActivationTrigger" klasse wordt dit component toegewezen aan de groep game objects die samen de virtual reality speler opmaken. De invoermethode wordt gekozen in de Unity Editor, dankzij het feit dat het bijbehorende veld in de klasse zichtbaar is in het game object inspectie scherm, waar de waarde kan worden aangepast. (Zie Figuur [17\)](#page-24-0) Afhankelijk van de gekozen invoermethode gaat de klasse anders om met objecten die de "IPlayerInteractable" interface implementeren. Deze interface wordt geïmplementeerd door andere components (niet weergegeven) die speler in de virtual reality scene kan be¨ınvloeden. Denk hierbij bijvoorbeeld aan een virtuele knop in de virtual reality scene. Als de virtual reality controller invoermethode is gekozen zal de virtuele knop worden ingedrukt door het "InformationActivationTrigger" component zodra de gebruiker naar de knop wijst met de virtual reality controller en de trigger knop voor een bepaalde tijd ingedrukt houdt. Het component zal dan ook de laserstraal die uit de virtual reality controller komt visueel aanpassen om duidelijk te maken aan de gebruiken dat zij de knop aan het be¨ınvloeden zijn. Als de muis invoermethode is geselecteerd zal dit gebeuren wanneer de speler in het 2-dimensionale debug scherm in de Unity Editor op de knop klikt met de muis.

In Figuur [16](#page-23-1) is het klassendiagram te zien van het aangepaste invoermethode systeem. Zoals te zien is houdt de "InformationActivationTrigger" klasse niet meer de invoermethode bij door middel van een enumeration. In plaats daarvan wordt dit bijgehouden door het "InputMethodManager" component. Dit component is een singleton, waardoor er altijd maar één van bestaat in de virtuele scene. Dit component houdt de gekozen invoermethode bij door middel van een referentie naar een object dat overerft van de abstracte klasse "InputMethod", dat ook een Unity component is. De mogelijke subklassen zijn "ViveControllerInput", "MouseClickInput", "MouseHoverInput" en "EyeTrackingInput". Natuurlijk zouden er ook gemakkelijk meer subklassen kunnen worden bijgemaakt. De invoermethode wordt gekozen in de Unity Editor, door in het inspectie scherm een referentie naar invoermethode component als waarde te geven aan het "inputMethod" veld van het "InputMethodManager" component. (Zie Figuur [18\)](#page-24-1)

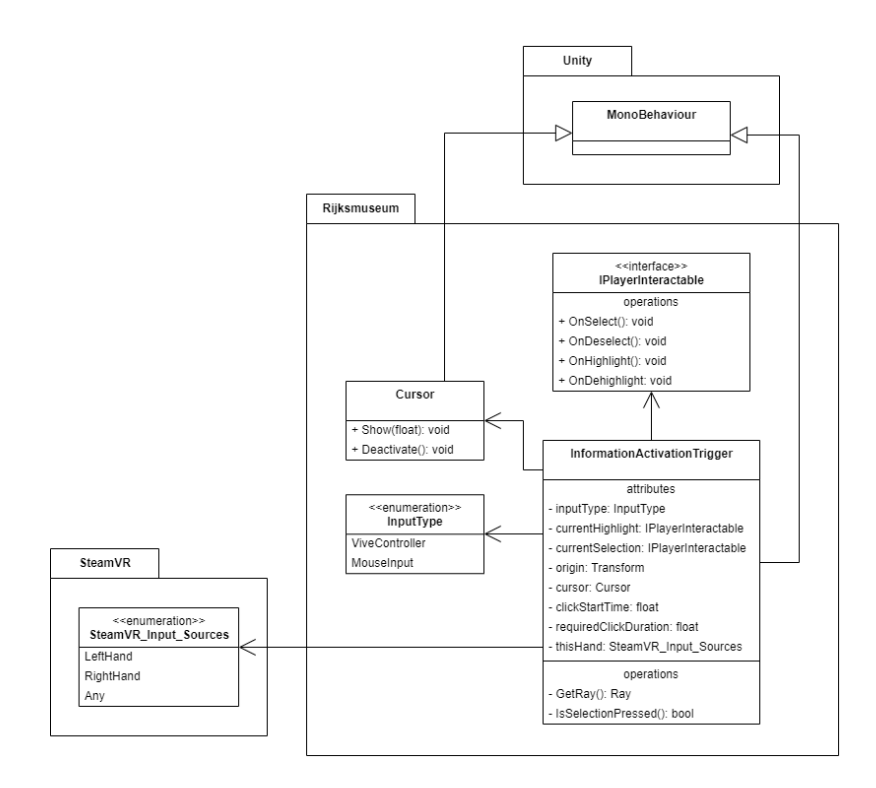

<span id="page-23-0"></span>Figuur 15: Klassendiagram van het bestaande invoermethode systeem.

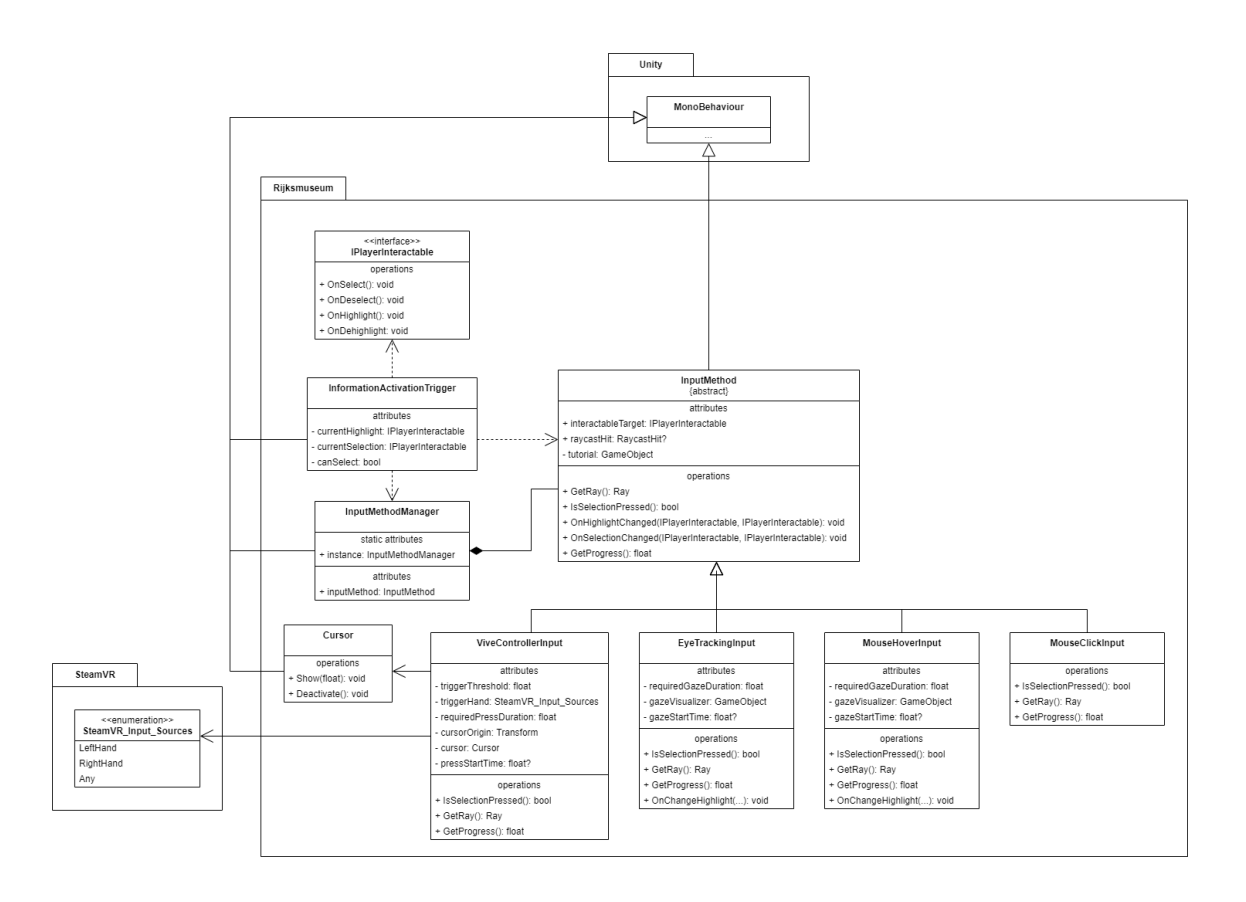

<span id="page-23-1"></span>Figuur 16: Klassendiagram van het aangepaste invoermethode systeem.

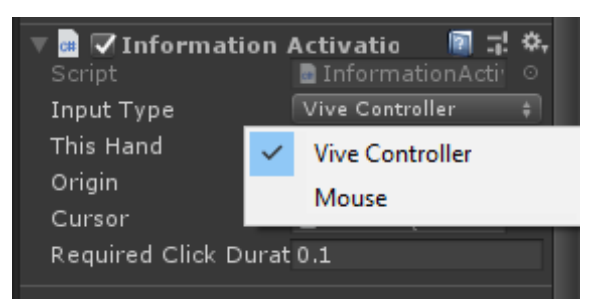

Figuur 17: Schermafbeelding van het kiezen van een invoermethode in de Unity Editor. (Originele versie)

<span id="page-24-1"></span><span id="page-24-0"></span>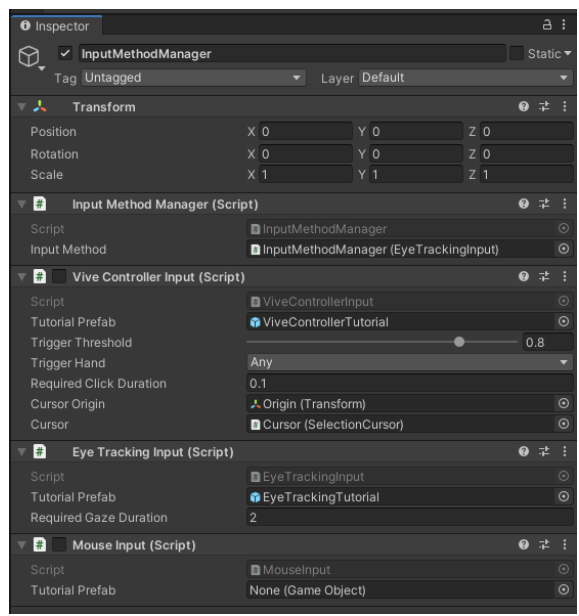

Figuur 18: Schermafbeelding van het kiezen van een invoermethode in de Unity Editor. (Aangepaste versie)

De invoermethode subklassen bepalen hoe de interactie plaatsvindt. Specifiek hebben ze zeggenschap over de lijn die gebruikt wordt om te wijzen naar een interactie object. Dit gebeurt door het implementeren van de "GetRay" methode. "ViveControllerInput" trekt een lijn vanuit de virtual reality controller, "MouseClickInput" en "MouseHoverInput" trekken een lijn naar waar de muis naartoe wijst, en "EyeTrackingInput" trekt een lijn langs de blik van de speler. Ook bepaalt de invoermethode subklasse wanneer de gebruiker een interactie handeling doet. Bij "ViveControllerInput" gebeurt dit wanneer de trigger knop op de virtual reality controller voor een bepaalde tijd wordt ingedrukt, bij "MouseClickInput" gebeurt dit wanneer de linkermuisknop is ingedrukt, en bij "EyeTrackingInput" en "MouseHoverInput" gebeurt dit wanneer de gebruiker voor een bepaalde tijd naar één interactie object kijkt of wijst.

Dankzij de scheiding tussen invoermethodes is het mogelijk om de functionaliteit en data dat specifiek is aan het gebruik van virtual reality controllers als het ware te verbergen achter de "ViveControllerInput" invoermethode. Hierdoor heeft het "InformationActivationTrigger" component niets meer te maken met de laserstraal uit de controller of de logica achter het indrukken van de trigger knop. Hierdoor voldoet het component beter aan het single-responsibility principe.

De Rijksmuseum applicatie begint met een onderdeel waarbij de speler wordt uitgelegd hoe hun invoermethode werkt. Voorheen was dit altijd hetzelfde. Het hoefde alleen de virtual reality invoermethode te laten zien, omdat de enige andere invoermethode, namelijk de muis, alleen werd gebruikt voor debuggen. Om invoermethodes de mogelijkheid te geven om hun eigen interactie tutorial te specificeren heeft de "InputMethod" klasse een veld "tutorial", waarbij een Unity game object wordt meegegeven dat de relevante tutorial dient te bevatten.

Naar aanleiding van feedback van de begeleider werden de attributen van de subklassen van "InputMethod" aangepast in het ontwerp. Op basis van dit verbeterde ontwerp werd de rijksmuseum applicatie aangepast om eye tracking te ondersteunen als invoermethode.

<span id="page-25-2"></span>Unit tests Voor het maken van unit tests waren er een aantal mocks en stubs nodig. Om ruimte te maken voor deze testklassen is het ontwerp verder aangepast. Het gaat hierbij om de "InputMethodStub", "GazeRayProviderStub", "TriggerAxisProviderStub", "SelectionCursorMock" en de "PlayerInteractableMock". Zie Figuur [19.](#page-25-1) Doordat de architectuur is aangepast voor testen voldoet de applicatie aan het ISO-25010 kwaliteitsaspect "Testability". Er zijn uiteindelijk 41 unit tests geschreven.

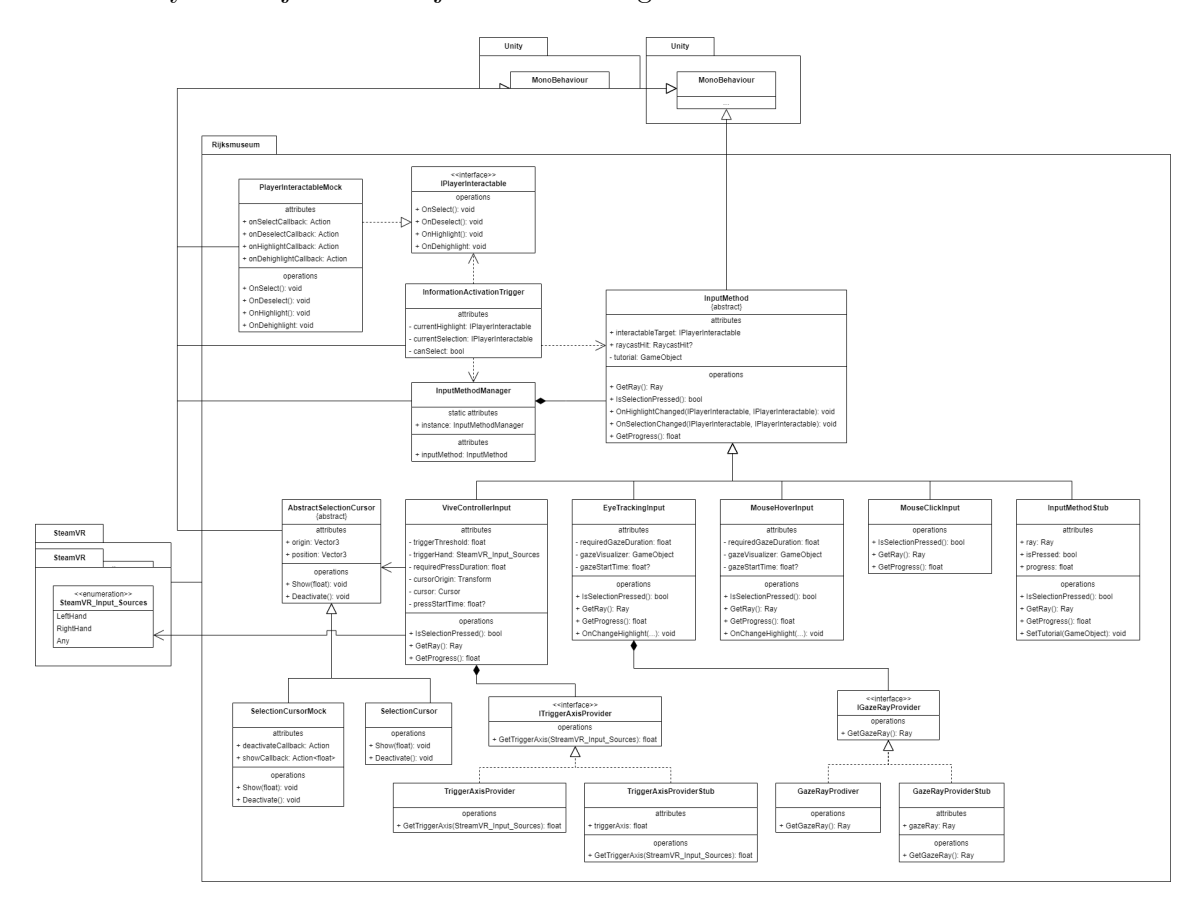

<span id="page-25-1"></span>Figuur 19: Klassendiagram van het aangepaste invoermethode systeem met testklassen.

## <span id="page-25-0"></span>5.2.4 Testuitslag

Uit de handmatige tests bleek dat de applicatie zelf goed werkt, maar er bleek ook dat de eye tracking driver software, net zoals eerder genoemd is in hoofdstuk [5.1.4,](#page-15-1) niet stabiel is. Uiteindelijk zijn alle 41 unit tests geslaagd, zoals te zien is op Figuur [20.](#page-26-0) De resultaten van het hallway testing zijn ook de resultaten van de onderzoeksvraag "Hoe wordt eye tracking door spelers ervaren als invoermethode voor de Rijksmuseum applicatie?". Zie hoofdstuk [5.1.4.](#page-15-1) De uitslag van de handmatige tests en de uitslag van de unit tests zijn verder verwerkt in het testrapport documentDe uitslag van het hallway testing is uiteraard verder uitgewerkt in het onderzoeksrapport.

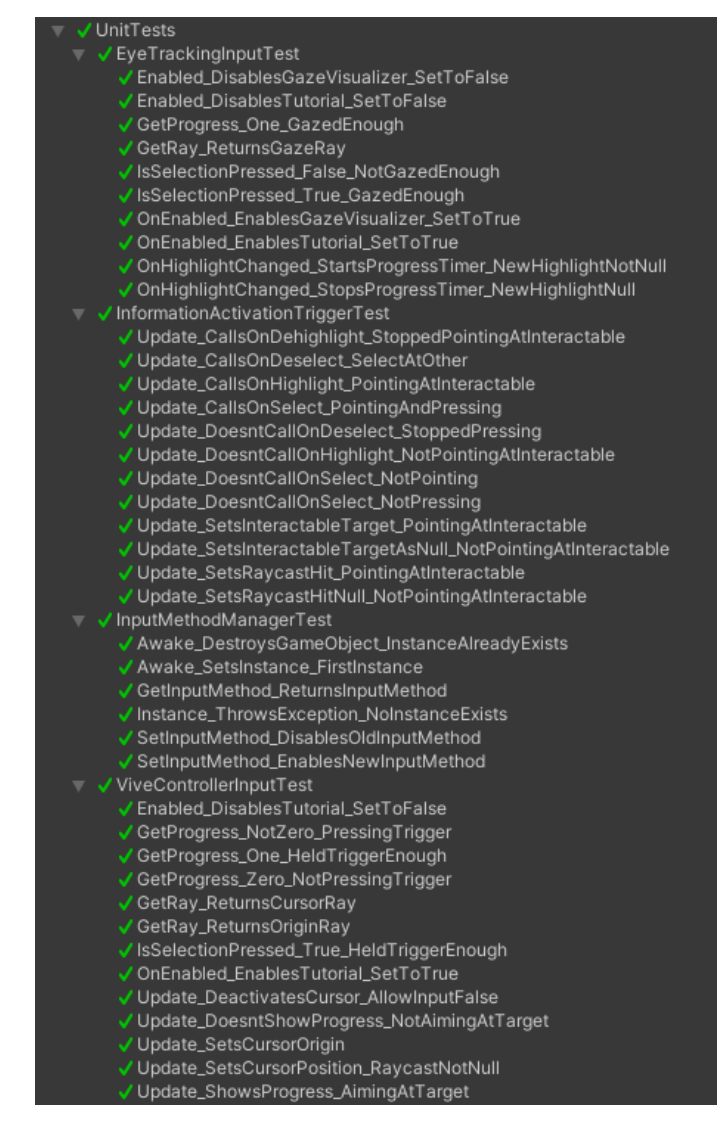

<span id="page-26-0"></span>Figuur 20: Uitslag van de unit tests.

## <span id="page-27-0"></span>5.3 Werken bij ING

## <span id="page-27-1"></span>5.3.1 Standups

Twee keer per week wordt er een standup gedaan. Deze gebeuren normaalgesproken op maandag en donderdag. Het afstudeerproject heeft geen projectteam. In plaats daarvan wordt de standup gedaan met de andere afstudeerderstagiair en de begeleider, Martijn. Bij de standups wordt besproken wat er sinds de vorige standup gedaan is, wat voor problemen naar voren zijn gekomen en wat er de komende dagen gedaan zal worden. De standups worden digitaal gevoerd op Discord.

## <span id="page-27-2"></span>5.3.2 Thuis werken

Door COVID-19 wordt er bij ING nog steeds veel thuis gewerkt. Op dinsdagen heb ik op kantoor gewerkt en de rest van de dagen heb ik thuis gewerkt. Dinsdag is ook de dag dat de meeste mensen van de afdeling op kantoor werken.

## <span id="page-27-3"></span>5.3.3 Communicatie

Formele communicatie gebeurt binnen ING via e-mail en Microsoft Teams. Informele communicatie gebeurt voornamelijk via de Discord server van de Tech Research & Development afdeling.

## <span id="page-27-4"></span>5.3.4 Trello

Gedurende de stage heb ik mijn taken bijgehouden door middel van een Kanban Board op Trello. Ik heb hiervoor gekozen, in plaats van SCRUM, omdat ik zelfstandig aan het project werkte en er geen tussentijdse opleveringen van de software waren. Daardoor vond ik het fijner om niet gebruik te maken van SCRUM. Daarnaast hadden veel taken ook geen duidelijke werkdruk. Het werkend krijgen van eye tracking is bijvoorbeeld iets dat in theorie heel simpel zou moeten zijn, maar in praktijk veel onverwachte problemen met zich mee brengt.

## <span id="page-27-5"></span>5.3.5 My Learning

ING heeft een intern digitaal leerplatform. Dit platform is toegankelijk voor alle ING medewerkers. De kennis is verdeelt onder kanalen, en deze kanelen kunnen verschillende soorten content aanbieden zoals documenten, video's, webpagina's en E-learning cursussen. Het platform bied aanbevelingen voor content aan op basis van jouw profiel als ING medewerker. Ook krijg je als ING medewerker periodiek verplichte cursussen toegewezen om te volgen. Deze cursussen duren meestal tussen de 10 en 35 minuten. De verplichte cursussen die je toegewezen krijgt gaan voornamelijk over de gedragsregels binnen ING. Denkhierbij aan dingen als de AVG wet, cyber security, het voorkoming van fraude of hoe ING duurzaam te werk gaat. [\(ING,](#page-31-6) [z. j.-c\)](#page-31-6)

## <span id="page-27-6"></span>5.3.6 Tussentijdse evaluatie

Op 11 mei heb ik de tussentijdse evaluatie formulier van mijn begeleider ontvangen (Zie Figuur [21\)](#page-28-0). Hieruit kwamen twee punten die onvoldoende waren, namelijk "contact met medewerkers" en "kunnen motiveren / overtuigen". Voor het verbeteren van contact met medewerkers heb ik na de tussentijdse evaluatie meer gebruik gemaakt van informele communicatie met andere medewerkers, voornamelijk simpelweg op kantoordagen mensen aanspraken, in plaats van dat alles via e-mail gebeurt. Het verbeterpunt "kunnen motiveren / overtuigen" wil ik verbeteren door middel van de presentatie aan de afdeling die ik ga geven, waarbij ik de medewerkers zal proberen te overtuigen over het advies dat uit mijn onderzoek is gekomen. Deze presentatie heeft nog niet plaatsgevonden.

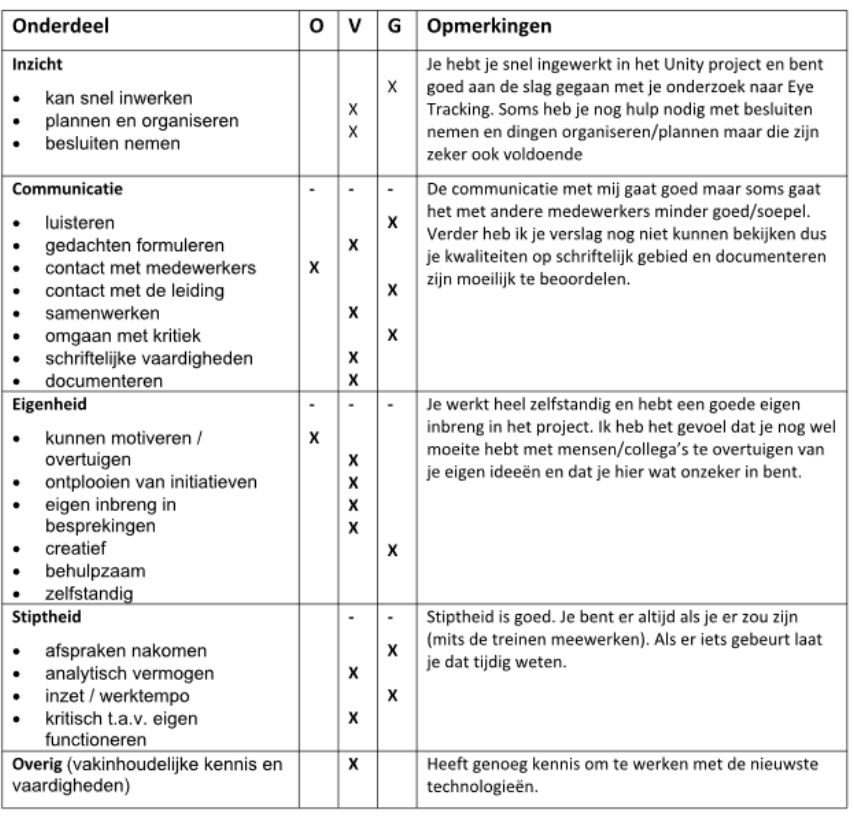

<span id="page-28-0"></span>Figuur 21: De feedback van Martijn uit de tussentijdse evaluatie.

# <span id="page-29-0"></span>6 Reflectie

In dit hoofdstuk wordt er gereflecteerd op de stage. Ook wordt er per competentie aangegeven waar deze kan worden gevonden.

Plan van aanpak In eerste instantie was het plan om een onderzoek te verrichten met drie deelvragen en om twee applicaties te ontwikkelen. Dit werd uiteindelijk een onderzoek met twee deelvragen, drie applicaties en een overdrachtsdocument. Er werd een deelvraag uit het onderzoek weggehaald omdat deze niet empirisch kon worden beantwoordt. De derde applicatie kwam voort uit de behoefte aan een grafisch intensieve benchmark voor de deelvraag over performance. Het overdrachtsdocument was een wens van Martijn om te dienen als uitleg over de technische implementatie van eye tracking. Het leek mij van te voren waarschijnlijk dat het onderzoek en de applicaties zouden verschillen van het initiële plan. Dat is ook de reden dat ik, zoals uitgelegd in Paragraaf [5.1.2,](#page-14-3) eerst ging kijken naar de technische implementatie op een simpel niveau voordat ik de onderzoeksmethode vaststelde. Het weghalen van de derde deelvraag kwam pas later naar voren, nadat ik de afstudeerdocent om advies vroeg over het onderzoek.

LaTeX De andere afstudeerstagiair op de afdeling, Tycho, maakte gebruik van LaTeX voor zijn scriptie. Hij raadde dit ook aan mij aan. Ik had nog niet eerder LaTeX gebruikt, maar vond het interessant klinken. Het feit dat het referenties naar figuren, hoofdstukken, bronnen en bijlagen automatisch bijhoudt leek mij veel handiger dan hoe het gaat met Google Docs, het programma dat ik hiervoor altijd gebruikte. Ik besloot dat het een poging waard was en heb het onderzoeksrapport en dit stageverslag gemaakt met LaTeX. Ik ben er erg tevreden over. Ik ben van plan dit voortaan te gebruiken voor alle grote documenten die ik schrijf.

Eye Tracking Ik had verwacht dat het werkend krijgen van eye tracking niet meer lang zou duren. Dit was echter niet het geval, en het duurde een stuk langer dan ik had gedacht. Er bleven steeds nieuwe problemen naar voren komen. Eén van deze problemen, het feit dat SRanipal na anderhalve minuut stopt met werken, kwam dusdanig laat naar voren dat ik dit niet kon oplossen voor de gebruikerstest. De problemen met de eisen aan de videokaart voor foveated rendering zorgde er ook voor ik de benchmark pas veel later kon uitvoeren dan ik had gehoopt. De problemen waar ik tegenaan liep met eye tracking zijn al bekend bij de desbetreffende bedrijven (HTC en Tobii), maar het is nog niet opgelost. Dit zorgde voor veel frustratie en vertraging tijdens het ontwikkelen.

Begeleiding Ik vond de begeleiding tijdens de stage erg goed verlopen. De standups die twee keer per week werden gehouden vond ik erg prettig. Verder waren de begeleider en andere collega's altijd beschikbaar en behulpzaam wanneer ik ergens hulp bij nodig had.

Thuiswerken De combinatie van thuiswerken en op kantoor werken vond ik erg prettig. Bij mijn vorige stage werd er door COVID-19 amper op kantoor gewerkt, wat ik erg jammer vond. Op kantoor werken vind ik namelijk leuk, en het kan mij helpen met focussen. Thuiswerken vind ik ook fijn, en het scheelt heel veel reistijd. Het duurde voor mij dan ook anderhalf uur om naar het ING kantoor te komen. De communicatie bleef buiten kantoor dagen om goed lopen door het gebruik van Discord binnen de afdeling.

Hallway testing Bij het hallway testing verwachtte ik dat het lastig zou zijn om mensen te vinden die zin hadden om mee te doen aan het experiment. In werkelijkheid waren mensen er erg enthousiast over en deden mensen graag mee. Ik ben daardoor erg blij met het resultaat en ik vond het leuk om te doen.

## <span id="page-30-0"></span>6.1 Competenties

Hieronder zal er per competenties worden vermeld waar deze naar voren komt.

#### <span id="page-30-1"></span>6.1.1 A-Competenties

Onderzoek Deze competenties komt voort uit het onderzoek. Zie paragraaf [4.2,](#page-11-2) [5.1](#page-14-1) en het onderzoeksrapport.

Leren leren Zie hoofdstuk [6.](#page-29-0)

Professioneel werken Deze competentie wordt behandeld in hoofdstuk [3,](#page-10-0) [4](#page-11-0) en [6.](#page-29-0)

Innovatie Deze competentie komt naar voren in hoofdstuk [5.](#page-14-0) Zie specifiek [5.2.3](#page-22-0) en [5.1.4.](#page-15-1)

#### <span id="page-30-2"></span>6.1.2 B-Competenties

Software adviseren Zie hoofdstuk [3,](#page-10-0) paragraaf [5.1.5](#page-17-0) en het onderzoeksrapport.

Software ontwerpen Zie paragraaf [5.2.3,](#page-18-5) [5.2.3](#page-22-0) en [5.2.3.](#page-25-2)

Software realiseren Zie paragraaf [5.2.3,](#page-22-0) [5.2.3](#page-25-2) en [3.3.](#page-10-3)

# <span id="page-31-0"></span>Literatuur

- <span id="page-31-5"></span>Harding, S. (2021, 10 8). What is variable rate shading? a basic definition of nvidia vrs. Verkregen van [https://www.tomshardware.com/reviews/variable-rate](https://www.tomshardware.com/reviews/variable-rate-shading-vrs-definition-nvidia-graphics,6342.html) [-shading-vrs-definition-nvidia-graphics,6342.html](https://www.tomshardware.com/reviews/variable-rate-shading-vrs-definition-nvidia-graphics,6342.html)
- <span id="page-31-1"></span>ING. (z. j.-a). Annual reports. Verkregen van [https://www.ing.com/About-us/Annual](https://www.ing.com/About-us/Annual-reporting-suite/Annual-Report/2020-Annual-Report.htm) [-reporting-suite/Annual-Report/2020-Annual-Report.htm](https://www.ing.com/About-us/Annual-reporting-suite/Annual-Report/2020-Annual-Report.htm)
- <span id="page-31-2"></span>ING. (z. j.-b). Management structure. Op 11-02-2022 verkregen van [https://www.ing](https://www.ing.com/About-us/Corporate-governance/Management-structure.htm) [.com/About-us/Corporate-governance/Management-structure.htm](https://www.ing.com/About-us/Corporate-governance/Management-structure.htm)
- <span id="page-31-6"></span>ING.  $(z, j.-c)$ . My learning.
- <span id="page-31-3"></span>ING. (z. j.-d). Organization tree.
- <span id="page-31-4"></span>ViveSoftware. (2019). Vive foveated rendering. Verkregen van [https://](https://assetstore.unity.com/packages/tools/particles-effects/vive-foveated-rendering-145635) [assetstore.unity.com/packages/tools/particles-effects/vive-foveated](https://assetstore.unity.com/packages/tools/particles-effects/vive-foveated-rendering-145635) [-rendering-145635](https://assetstore.unity.com/packages/tools/particles-effects/vive-foveated-rendering-145635)

# <span id="page-32-0"></span>7 Bijlagen

## <span id="page-33-0"></span>.1 Enquête voor eye tracking gebuikersinteractie

# Rijksmuseum Survey (Eye Tracking compared to point-and-click)

This survey is about your experience with the Rijksmuseum VR application.

\*Required

# Below are a some questions about your previous experience.

1. Do you have previous experience with Virtual Reality? \*

*Mark only one oval.*

Yes No

2. Do you have previous experience with point-and-click input in Virtual Reality? \*

*Mark only one oval.*

Yes No

3. Do you have previous experience with Eye Tracking in Virtual Reality? \*

*Mark only one oval.*

Yes

No

4. Do you have previous experience with the Rijksmuseum VR application? \*

*Mark only one oval.*

Yes No

<span id="page-34-0"></span>.2 Enquête voor eye tracking gebuikersinteractie

## Below are some questions about your experience with the Rijksmuseum VR application.

5. In which order did you use the input methods? \*

*Mark only one oval.*

- First point-and-click, then Eye Tracking
- $)$  First Eye Tracking, then point-and-click
- 6. Which of these statements describes your experience with how easy it was to  $*$ understand Eye Tracking compared to point-and-click?

*Mark only one oval.*

Eye Tracking was much easier to understand than point-and-click.

Eye Tracking was easier to understand than point-and-click.

Eye Tracking was not noticeably easier or harder to understand than point-andclick.

- Eye Tracking was harder to understand than point-and-click.
- Eye Tracking was much harder to understand than point-and-click.
- 7. Which of these statements describes your experience with how easy it was to  $*$ realise your intent when using Eye Tracking compared to point-and-click?

*Mark only one oval.*

- It was much easier to realise my intent with Eye Tracking than with point-and-click.
- ) It was easier to realise my intent with Eye Tracking than with point-and-click.
- ) It was not noticeably easier or harder to realise my intent with Eye Tracking than with point-and-click.
- ) It was harder to realise my intent with Eye Tracking than with point-and-click.
- It was much harder to realise my intent with Eye Tracking than with point-and-click.

\*

## <span id="page-35-0"></span>.3 Enquête voor eye tracking gebuikersinteractie

8. Which of these statements describes vour experience with how fast it was to  $\rightarrow$ use Eye Tracking compared to point-and-click?

*Mark only one oval.*

- Eye Tracking was much faster to use than point-and-click.
- Eye Tracking was faster to use than point-and-click.
- Eye Tracking was not noticeably faster or slower to use than point-and-click.
- Eye Tracking was slower to use than point-and-click.
- Eye Tracking was much slower to use than point-and-click.
- 9. Which of these statements describes your general experience with Eye Tracking compared to point-and-click?

*Mark only one oval.*

- Eye Tracking was much nicer to use than point-and-click.
- Eye Tracking was nicer to use than point-and-click.
- Eye Tracking was not noticeably nicer or worse to use than point-and-click.
- Eye Tracking was worse to use than point-and-click.
- Eye Tracking was much worse to use than point-and-click.

## Below you may elaborate further on your experience.

10. Do you have a comment about Eye Tracking compared to point-and-click?

<span id="page-36-0"></span>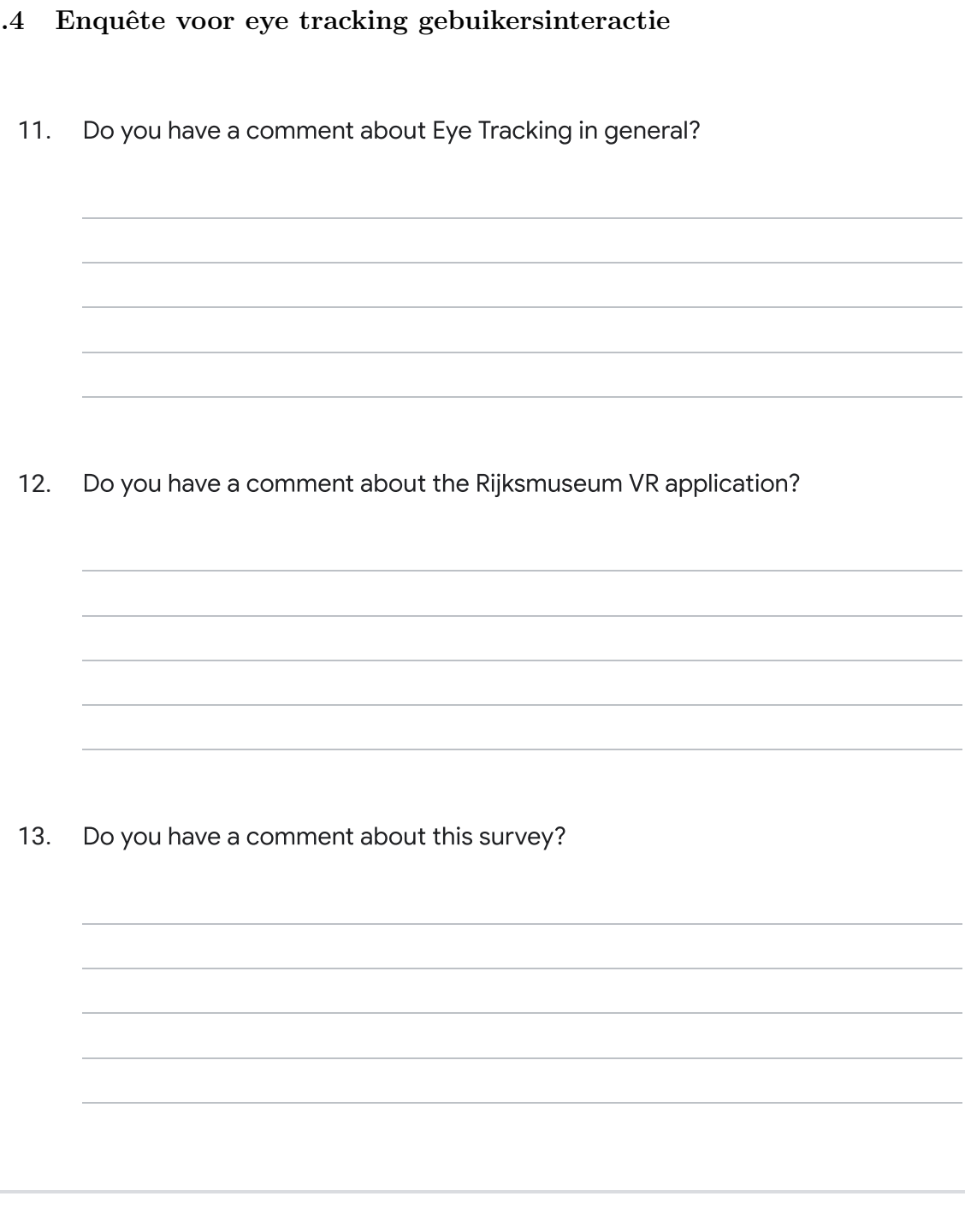

This content is neither created nor endorsed by Google.

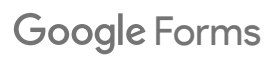